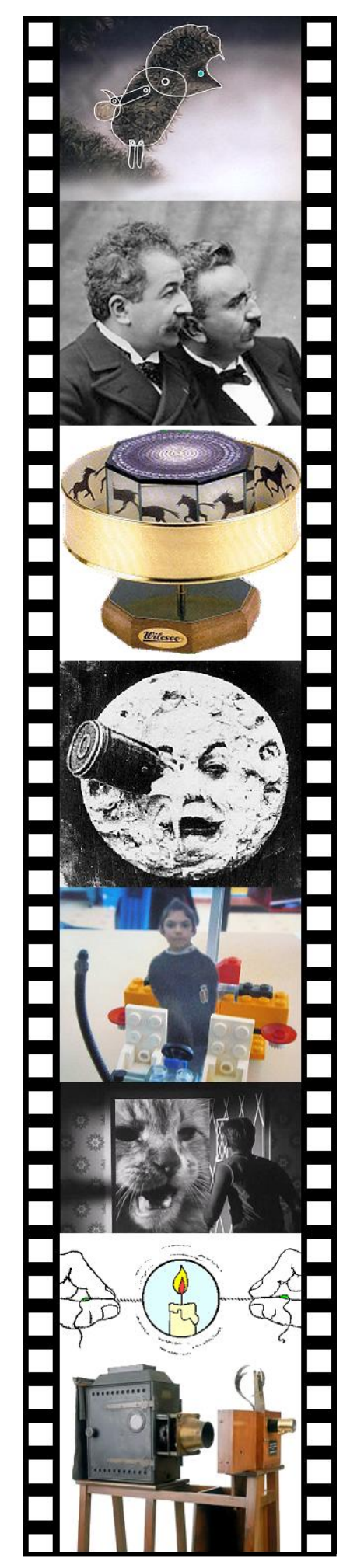

# LE CINÉMA D'ANIMATION

A L'ECOLE PRIMAIRE

## **SOMMAIRE**

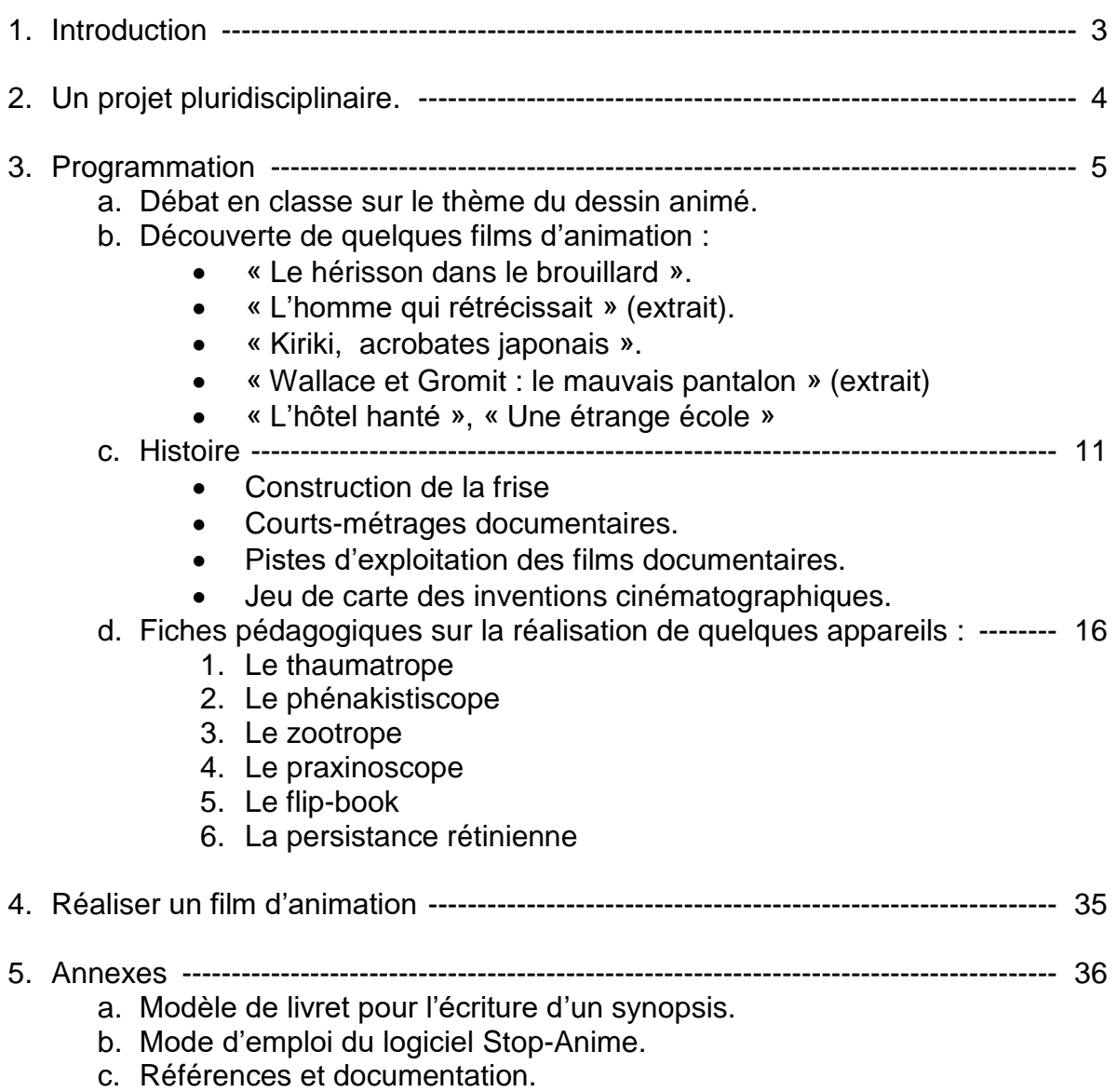

d. Contenu du cédérom

#### Introduction

Qu'est-ce que le cinéma d'animation ?

Le cinéma d'animation, tout comme le cinéma, n'est qu'une illusion d'optique destinée à recréer le mouvement. Des images fixes, presque identiques, se succèdent plus ou moins vite et notre cerveau interprète ce défilé comme un mouvement continu. C'est pour cela que l'on parle souvent de cinéma « image par image ».

Pour créer de telles suites d'images, il existe toutes sortes de techniques, dont la plupart sont accessibles à des enfants d'âge scolaire.

Est-ce la même chose que le dessin animé ?

« Cinéma d'animation » est le terme générique pour désigner toutes les techniques existantes.

Si les images sont réalisées par la technique du dessin, alors il s'agira d'un dessin animé. Dans ce cas, la création des personnages et décors se fait entièrement avant le tournage et ce dernier n'est plus qu'une procédure automatique.

Autrefois, on dessinait chaque image sur une pellicule translucide qui permettait d'apprécier les décalages et le mouvement. Aujourd'hui, les dessins animés sont souvent réalisés à l'ordinateur.

Si on filme des personnages évoluant dans un décor, alors la création se fera principalement pendant le tournage. Par exemple, il faudra déformer légèrement les personnages en pâte à modeler, ou bien déplacer les objets entre chaque prise de vue. Ainsi l'histoire ne sera pas figée car de nouvelles idées qui n'étaient pas prévues dans le story-board pourront surgir lors du tournage.

Quel est son intérêt pédagogique ?

Le cinéma d'animation n'est évidemment pas une discipline figurant aux programmes de l'école primaire. Il est présenté ici comme projet fédérateur de plusieurs autres disciplines : Sciences, arts visuels, histoire des arts, production d'écrit et même mathématiques. Tantôt il servira d'introduction pour de nouveaux sujets d'étude, tantôt il permettra la mise en pratique de techniques déjà connues des élèves.

L'intérêt de la pédagogie par projets est donc double :

- Donner un sens et une réalité tangible aux compétences acquises par les élèves, et donc les renforcer, au travers de réalisations valorisantes.
- Fournir des situations susceptibles de faire émerger de nouvelles compétences.

C. Vinent – 2008 [Christian.vinent@ac-poitiers.fr](mailto:Christian.vinent@ac-poitiers.fr)

#### Un projet pluridisciplinaire

Voici quelques extraits des programmes 2008 du cycle 3 de l'école primaire mettant en évidence l'aspect transversal du projet :

#### **HISTOIRE DES ARTS**

L'histoire des arts porte à la connaissance des élèves **des œuvres de référence qui appartiennent au patrimoine ou à l'art contemporain**; ces œuvres leur sont présentées en relation avec une époque, une aire géographique (sur la base des **repères chronologiques et spatiaux acquis en histoire** et en géographie), une forme d'expression (dessin, peinture, sculpture, architecture, arts appliqués, musique, danse, **cinéma**), et le cas échéant une technique (huile sur toile, gravure...),un artisanat ou une activité créatrice vivante.

#### **MATHEMATIQUES**

[…] **La résolution de problèmes liés à la vie courante** permet d'approfondir la connaissance des nombres étudiés, de renforcer la maîtrise du sens et de la pratique des opérations, de développer la rigueur et le goût du raisonnement.

[...] Les figures planes: le carré, le rectangle, le losange, le parallélogramme, le triangle et ses cas particuliers, **le cercle : description, reproduction, construction.**

[...] Les problèmes de **reproduction ou de construction de configurations géométriques** diverses mobilisent la connaissance des figures usuelles.

[...] **Les durées** : unités de mesure des durées, calcul de la durée écoulée entre deux instants donnés.

[...] **La résolution de problèmes concrets** contribue à consolider les connaissances et capacités relatives aux grandeurs et à leur mesure.

#### **SCIENCES**

Les sciences expérimentales et les technologies ont pour objectif de **comprendre et de décrire le monde réel**, [..] Leur étude contribue à faire saisir aux élèves la distinction entre **faits et hypothèses vérifiables** d'une part, opinions et croyances d'autre part. [..]

**Les objets techniques : Objets mécaniques**, transmission de mouvements.

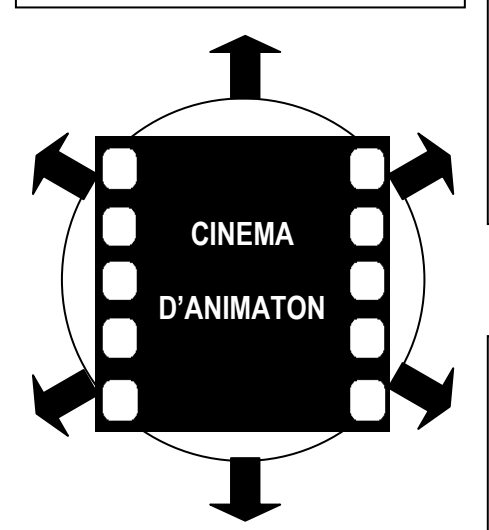

#### **ARTS VISUELS**

Conjuguant pratiques diversifiées et fréquentation d'œuvres de plus en plus complexes et variées, l'enseignement des arts visuels (arts plastiques, **cinéma**, photographie, design, **arts numériques**) approfondit le programme commencé en cycle Cet enseignement favorise l'expression et la création. Il conduit à **l'acquisition des savoirs et de techniques spécifiques** et amène progressivement l'enfant à cerner la notion d'œuvre d'art et à distinguer la valeur d'usage de la valeur esthétique des objets étudiés. Pratiques régulières et diversifiées et références aux œuvres contribuent ainsi à l'enseignement de l'histoire des arts.

#### **PRODUCTION D'ECRITS**

La **rédaction de textes** fait l'objet d'un apprentissage régulier et progressif : elle est une priorité du cycle des approfondissements. Les élèves apprennent à narrer des faits réels, à décrire, à expliquer une démarche, à justifier une réponse, à **inventer des histoires**, à **résumer des récits**, à écrire un poème, en **respectant des consignes de composition** et de rédaction.

#### **T.I.C.**

La culture numérique impose l'usage raisonné de l'informatique, du **multimédia** et de l'internet. [..] Le programme du cycle des approfondissements est organisé selon cinq domaines déclinés dans les textes règlementaires définissant le B2i :

**-s'approprier un environnement informatique de travail** -adopter une attitude responsable **-créer, produire, traiter, exploiter des données** -s'informer, se documenter -communiquer, échanger. Les élèves **apprennent à maîtriser les fonctions de base d'un ordinateur.** Ils sont entraînés à **utiliser un traitement de texte**, à écrire un document numérique. [..] Les technologies de l'information et de la communication sont utilisées dans la plupart des situations

d'enseignement.

#### Programmation

1. Débat en classe sur le cinéma et le dessin animé. (1 séance)

Cette discussion préalable permettra de mieux cerner les représentations et les connaissances des élèves. Au cycle 3, une recherche préalable permettra aux élèves de se préparer. Ce débat pourra faire l'obiet d'un enregistrement.

Voici quelques exemples de thèmes à introduire dans la discussion, au cas où ils n'apparaîtraient pas naturellement :

- Quelles différences entre une photographie et un film ?
- Quelles différences entre un film et un dessin animé ?
- Les différentes sortes de dessins animés

#### 2. Découverte de 4 films ou extraits de films. (3 séances)

Chacun des films a été choisi pour mettre en valeur une technique d'animation.

Ces 3 ou 4 séances permettront d'entrer dans le vif du sujet et de préparer la deuxième partie sur l'étude du principe de l'animation, des différents appareils et de leur histoire.

- « Le hérisson dans le brouillard » :
	- Etude du récit et des personnages.
	- $\triangleright$  Découverte de la technique du pantin articulé.
	- Découverte du principe de l'animation « image par image »
- « L'homme qui rétrécissait » (extrait) :
	- > Analyse critique de l'image, mise en évidence de trucages au montage.
- « Kiriki acrobates japonais » :
	- En complément du précédent, mise en évidence d'un trucage à la prise de vue.
- « Wallace et Gromit » :
	- Découverte de la technique de la pâte à modeler.

Les extraits 2 et 3 seront regroupés dans la même séance portant sur les trucages et l'analyse critique de l'image.

#### 3. Histoire du cinéma d'animation

Cette partie du projet abordera trois disciplines :

- Une partie technologique : l'étude d'appareils techniques reproduisant le mouvement.
- Une partie artistique : la réalisation de certains de ces appareils, ainsi que les séquences d'animations correspondantes.
- Une partie historique : le repérage de ces inventions sur une frise historique, accompagné de recherches, de films documentaires, à replacer éventuellement dans la frise générale construite en classe.
- a. Le thaumatrope.
	- Il s'agit du plus ancien des ancêtres du cinéma. Son nom vient du grec et signifie : "roue à miracle". Il s'agit d'un disque ayant un dessin différent sur chaque face. En le faisant tourner rapidement, les deux dessins se superposent créant une illusion de mouvement grâce à la persistance rétinienne.
- b. Le phénakistiscope :
	- Il permet d'animer des images en les regardant défiler à travers une série de fentes. La version la plus simple nécessite un miroir pour réfléchir les images à travers les fentes du disque.
- c. Le flip-book :
	- En français livre animé. On le réalise en partant de la dernière feuille. La transparence du papier permet de décaler légèrement les personnages et de créer ainsi le mouvement.
- d. Le zootrope :
	- Contrairement au phénakistiscope, le zootrope permet à plusieurs personnes d'observer simultanément la même scène.
	- Le praxinoscope est une amélioration du zootrope dans lequel les fentes sont remplacées par un jeu de miroirs qui facilitent l'observation de la scène.
- 4. Réalisation d'un film d'animation Dernière étape du projet et réinvestissement des connaissances.

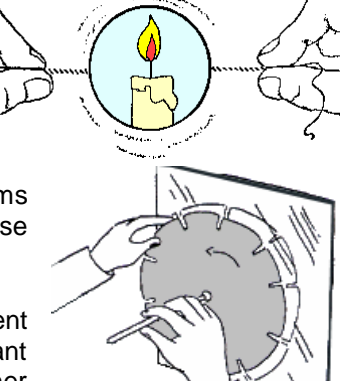

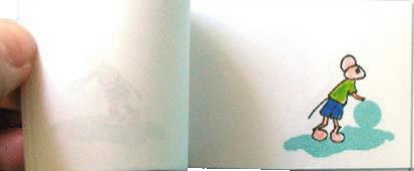

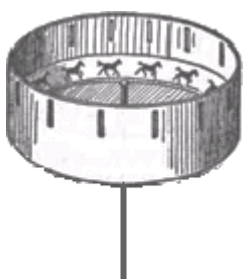

#### Exemple d'exploitation d'un film

#### Le hérisson dans le brouillard

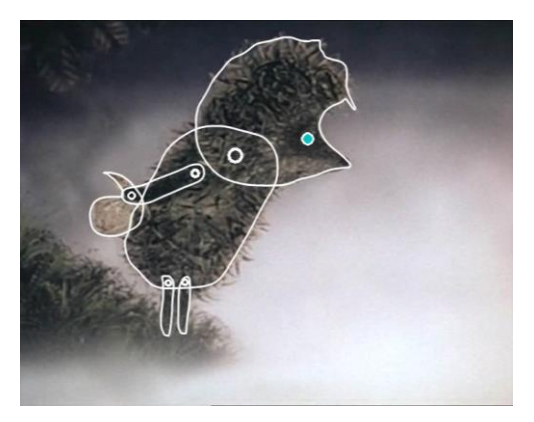

#### Objectif :

 A partir de l'observation du film, découvrir une technique d'animation, puis la reproduire pour créer son propre film.

#### Déroulement :

- 1. Projection du film : « Le hérisson dans le brouillard » [https://www.youtube.com/watch?v=sbW2wDklJ\\_o](https://www.youtube.com/watch?v=sbW2wDklJ_o)
- 2. Débat collectif :
	- a. L'histoire : construire collectivement un résumé (synopsis)
	- b. Les personnages : les dénombrer, les identifier, comment sont-ils construits ?
	- c. L'action : comment les personnages se déplacent-ils ?
- 3. Etude précise des différents personnages
	- a. Découverte de la technique utilisée pour simuler le mouvement
		- Visionnage image par image
		- Etude des personnages : différentes parties articulées
	- b. Recherche du schéma corporel pour les différents personnages
- 4. Ecriture, par binôme, d'une histoire comportant 1 ou 2 personnages et 1 décor. Cette recherche peut se faire à l'aide du livret présenté en annexe.
- 5. Réalisation des éléments : personnages, décor, autres objets.
- 6. Tournage : Utilisation d'une Webcam et du logiciel Stop-Anime.
- 7. Sonorisation (optionnelle)
- 8. Présentation à la classe.

#### Exemple d'exploitation d'un film

#### L'homme qui rétrécissait

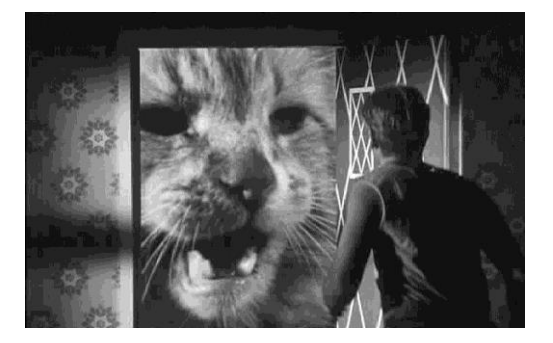

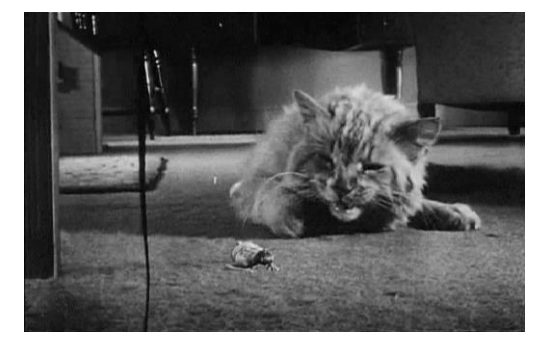

De nos jours, les enfants sont saturés d'images en tous genres pour lesquelles il est parfois difficile de faire la part du réel et de la manipulation. Cette activité propose, à partir de la critique d'un petit extrait de film, une initiation à l'analyse de l'image pour y distinguer ce qui relève du réel de ce qui nécessite un trucage.

Objectifs :

- Réfléchir sur les images
- Réaliser soi-même une image « truquée »

Déroulement :

- 1. Projection d'un extrait du film : « L'homme qui rétrécissait » inclus dans le DVD « Petit à petit le cinéma ») On y voit un homme aux prises avec un chat plus gros que lui.
- 2. Débat collectif :
	- a. L'histoire : réelle ou imaginaire ?
	- b. Les personnages : description.
	- c. L'action : repérer les scènes où l'on constate une impossibilité de tournage. (présence simultanée de l'homme et du chat)
- 3. Présentation de quelques photos-montages jouant sur la taille des personnages. (voir page suivante des réalisations de l'école de Saint-Porchaire)
- 4. Recherche par chaque élève d'une situation insolite le mettant en scène dans la même situation que le héros du film, c'est à dire rapetissé.
- 5. Réalisation de l'image finale :
	- a. Réalisation d'un plan (dessin)
	- b. Prise des photos correspondantes
		- Sur fond uni pour le personnage afin de faciliter la découpe.
		- Prendre la pose correspondant à celle de l'image finale.
		- Décor qui servira à l'insertion du personnage
	- c. Deux pistes de travail pour l'assemblage final :
		- Manuellement : Découpe du personnage => collage sur le décor => photographie du résultat.
		- En utilisant l'ordinateur : Assemblage à l'ordinateur en utilisant un logiciel de traitement d'image (par exemple Photofiltre)
- 6. Exposition des images.

#### Prolongements ::

 On pourra projeter également « Kiriki acrobates japonais » présent sur le même DVD. Les élèves seront confrontés à des images de pyramides humaines impossibles et devront découvrir la technique de tournage utilisée pour tromper le spectateur.

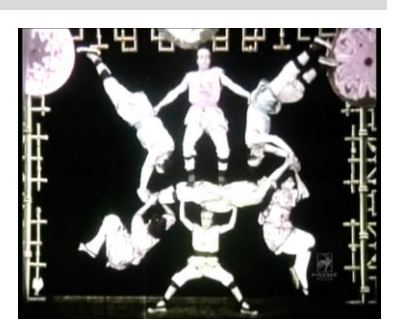

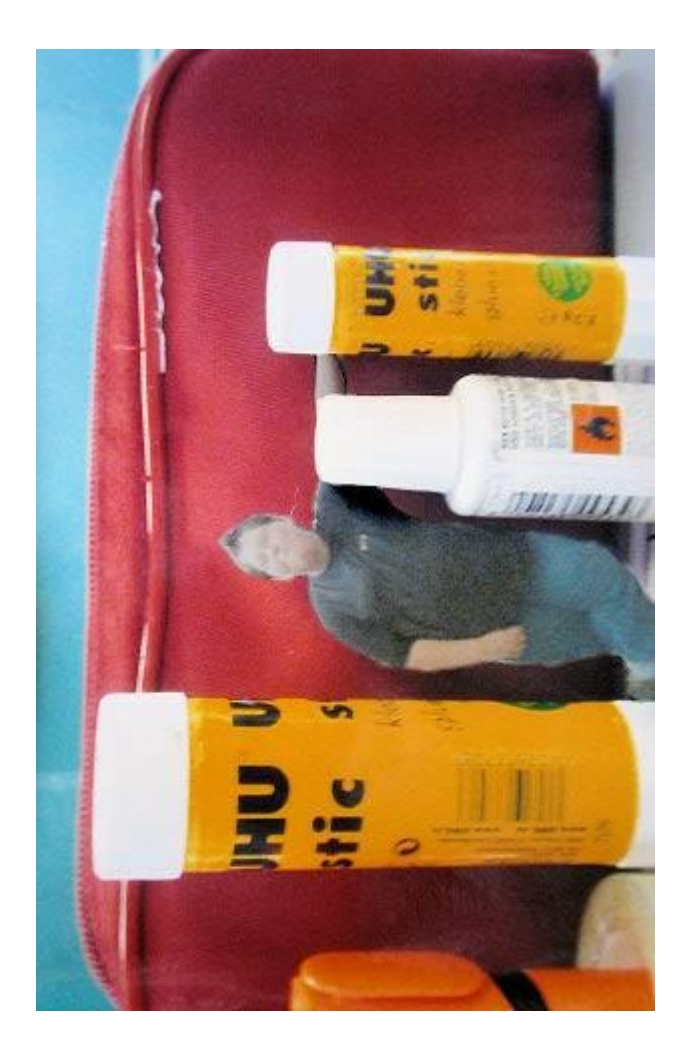

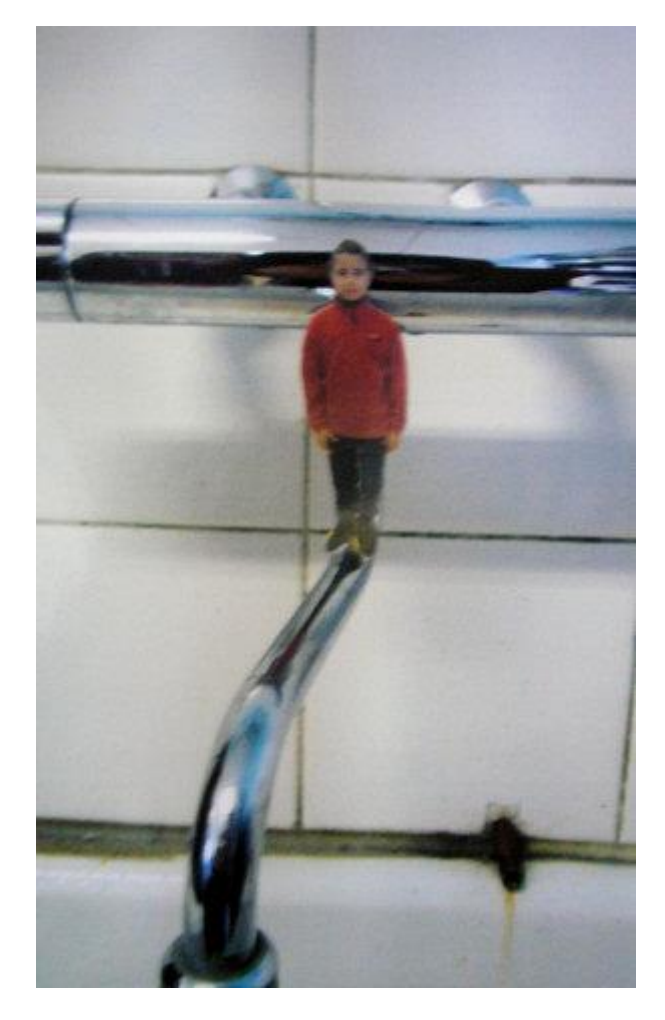

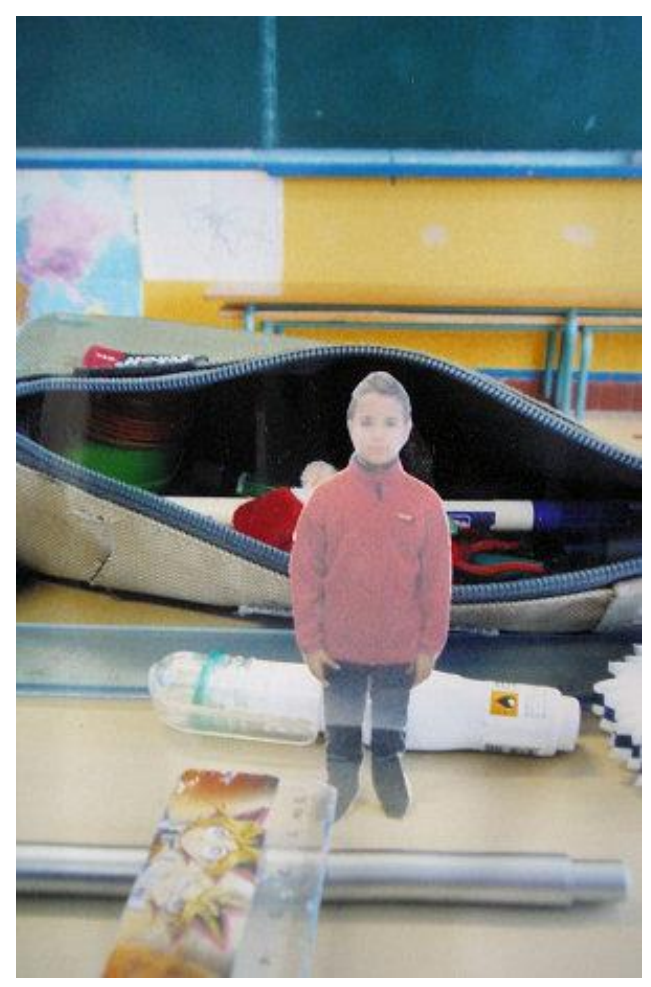

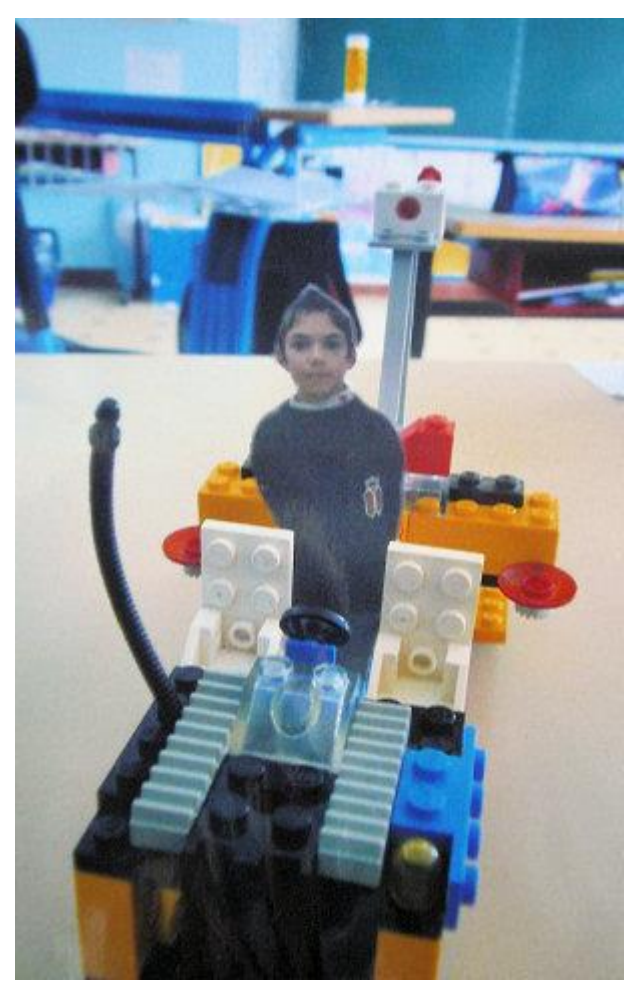

8 <http://ww2.ac-poitiers.fr/ia17-pedagogie/spip.php?article1036>

#### Exemple d'exploitation d'un film

#### Wallace et Gromit

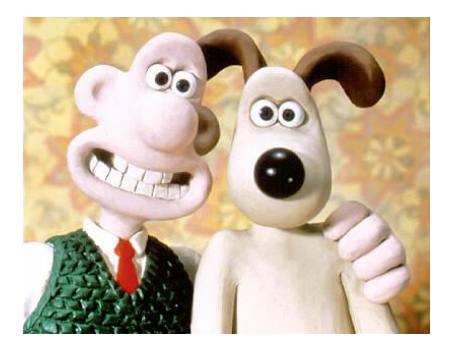

La technique d'animation « pâte à modeler » a été popularisée par de nombreuses productions, dont le récent « Wallace et Gromit ». A partir de l'étude d'un extrait de ce film, les élèves sont amenés à concevoir un petit film, depuis la phase d'écriture jusqu'à la réalisation finale.

Objectifs :

 A partir de l'observation du film, découvrir une technique d'animation, puis la reproduire pour créer son propre film.

Déroulement :

- 1. Projection d'un film de la série des « Wallace et Gromit ». [http://www.dailymotion.com/video/x15b0fz\\_wallace-et-gromit-un-mauvais-pantalon\\_shortfilms](http://www.dailymotion.com/video/x15b0fz_wallace-et-gromit-un-mauvais-pantalon_shortfilms)
- 2. Etude des personnages. L'extrait peut être projeté image par image pour mettre en évidence la décomposition du mouvement.

Découverte de la technique utilisée : la pâte à modeler.

- 3. Ecriture, par binôme, d'une histoire comportant 1 ou 2 personnages et 1 décor. Cette recherche peut se faire à l'aide du livret présenté en annexe.
- 4. Réalisation des éléments : personnages, décor, autres objets.
- 5. Tournage : Utilisation d'une Webcam et du logiciel Stop-Anime.
- 6. Sonorisation (optionnelle)
- 7. Présentation à la classe.

Exemple d'exploitation d'un film

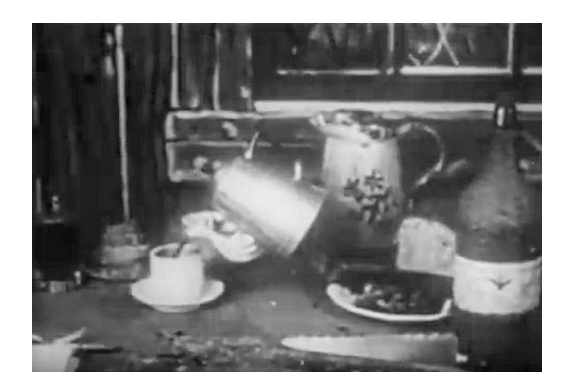

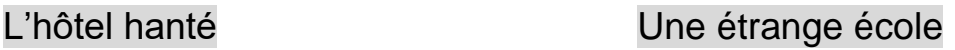

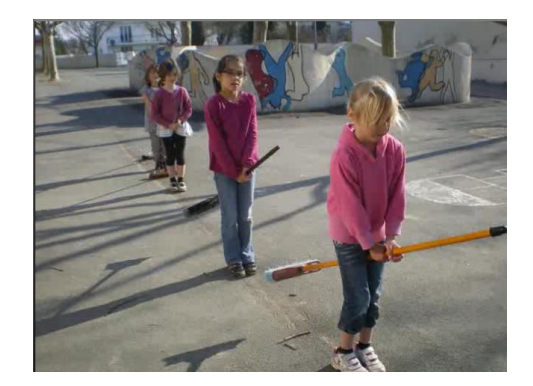

C'est James Stuart Blackton, l'inventeur de la *pixilation*, qui réalisa en 1906 le premier film utilisant cette technique : « The Haunted Hotel ». On y voit sur une table la préparation d'un petit déjeuner, sans aucune intervention humaine.

Cette technique consiste à déplacer objets et/ou acteurs entre les différentes prises de vue, ce qui permet de simuler des mouvements impossibles. C'est l'aspect saccadé du résultat final qui a donné son nom à cette technique. (pixilated signifie ivre en anglais). A partir de l'étude de ces deux films, les élèves pourront imaginer peurs propres scénarios.

Objectifs :

 A partir de l'observation du film, découvrir une technique d'animation, puis la reproduire pour créer son propre film.

#### Déroulement :

- 1. Projection d'un film « L'hôtel hanté » : [http://www.dailymotion.com/video/x15b0fz\\_wallace-et-gromit-un-mauvais-pantalon\\_shortfilms](http://www.dailymotion.com/video/x15b0fz_wallace-et-gromit-un-mauvais-pantalon_shortfilms) Puis d' « une étrange école » : <http://cerp-lechapus.net/videos/pdb/visu.php?f=etrangeecole>
- 2. Ecriture, par binôme, d'un scénario mettant en scène les élèves eux-mêmes.
- 3. Tournage : Il parait plus simple, pour ce genre d'animation, d'utiliser un appareil photo numérique monté sur pied, plutôt qu'une webcam reliée à un ordinateur. Les photos devront ensuite être assemblées à l'aide d'un logiciel de montage vidéo.
- 4. Sonorisation (optionnelle)
- 5. Présentation à la classe.

### Frise historique

Voici la frise compléte, en deux parties à assembler par collage.

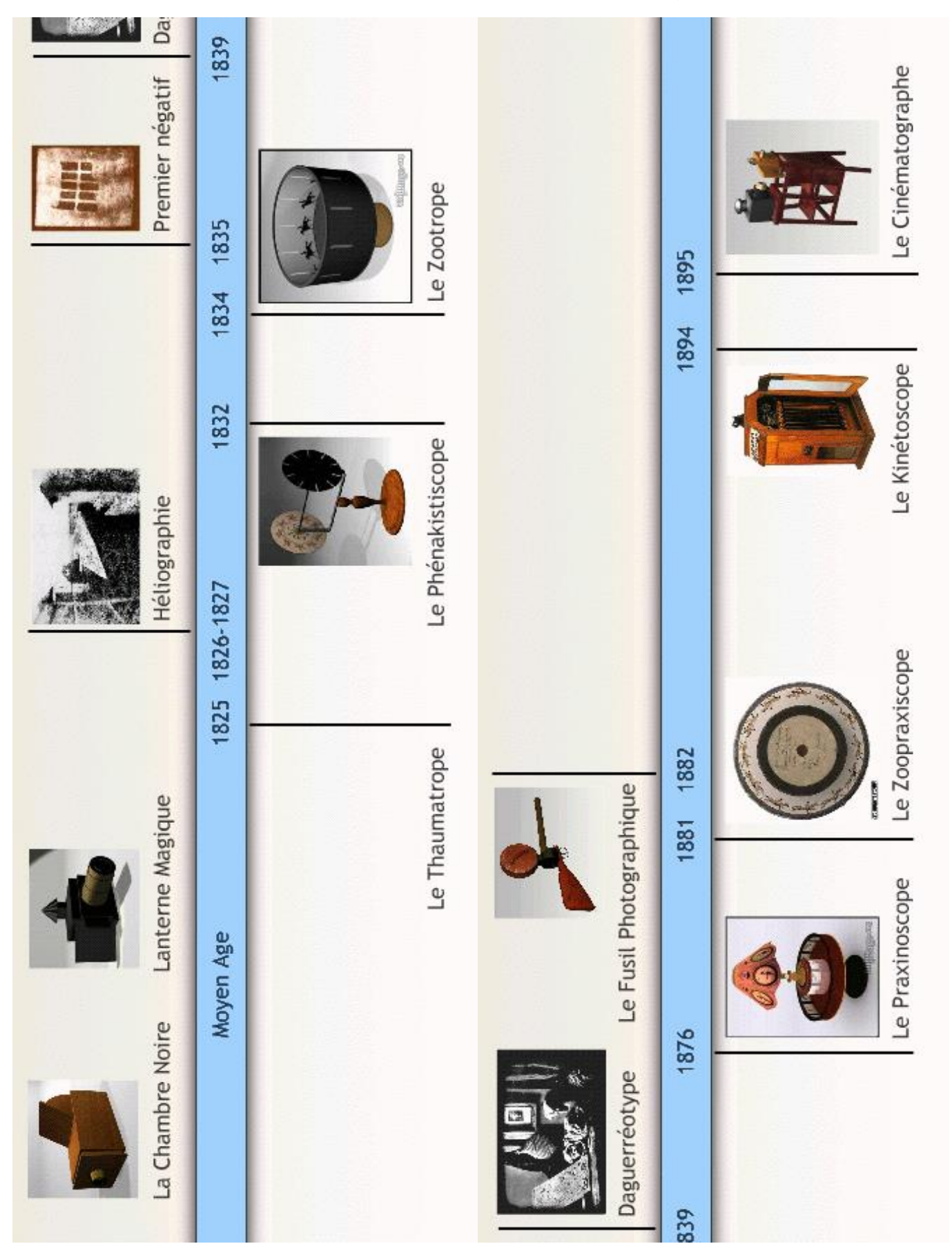

#### Courts métrages documentaires

Ces 5 courts-métrages disponibles sur [www.lesite.tv](http://www.lesite.tv/) retracent l'histoire de l'invention du cinéma à travers quelques personnages clés : Les Frères Lumière, Georges Méliès et Georges Mendel.

Résumé du contenu des différents films :

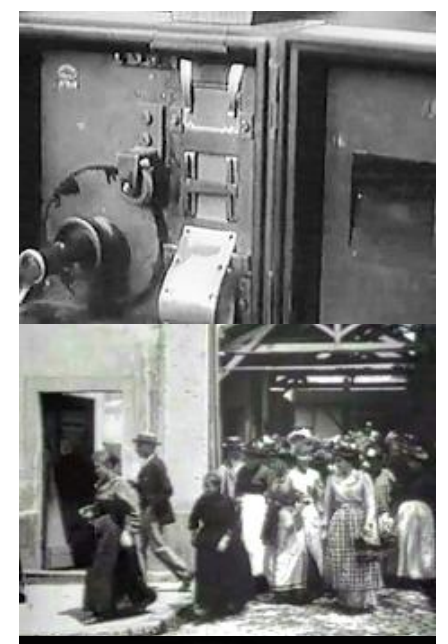

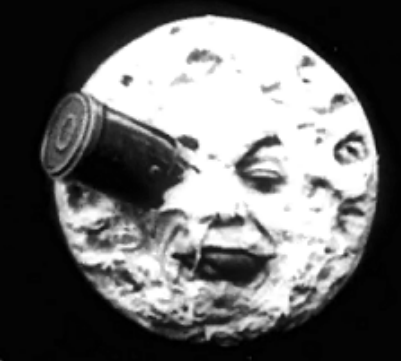

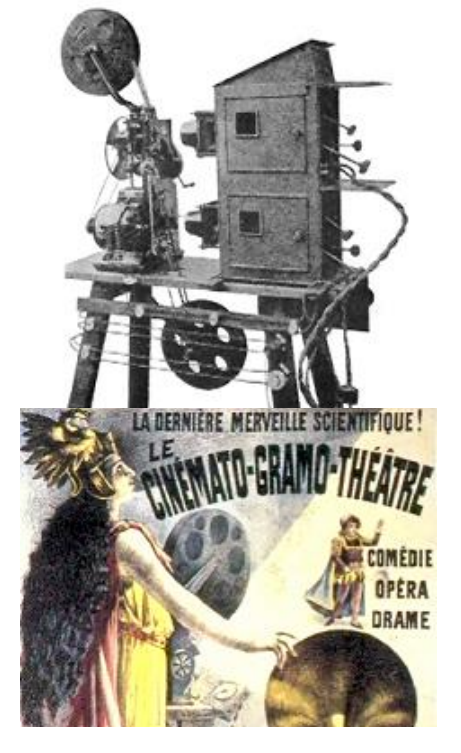

#### *« Naissance du cinéma » - 2'15*

- Présentation des Frères Lumière et de leur invention : le cinématographe. Cet appareil réalise les deux fonctions complémentaires que sont la prise de vue et la projection.
- Sortie des usines Lumière
- Les ancêtres du cinématographe sont évoqués : la lanterne magique, le phénakistiscope.
- Décomposition du mouvement d'un galop de cheval.
- Invention de la pellicule
- Cinéma d'actualité, quelques images filmées lors de la première guerre mondiale.

#### *« Louis Lumière, l'invention du cinématographe » - 6'27*

- Enfance des frères Lumière
- Invention de la plaque photographique instantanée
- Usine de Lyon : 300 femmes fabriquant 15 millions de plaques
- Principe du kinétoscope d'Edison, amélioré par Lumière.
- Le cinématographe
- La sortie des usines Lumière
- Premières séances de cinéma.
- L'arroseur arrosé

#### *« Georges Méliès : le père des trucages au cinéma » - 6'20*

- Parcours de Méliès
- Son studio de Montreuil
- Ses « films à trucs » : Le mélomane, l'homme à la tête en caoutchouc, le voyage dans la Lune, Les cartes vivantes, avec pour chacun d'eux l'explication de la technique utilisée.

#### *« Histoire du cinéma parlant » - 5'17*

- Divers interviews retracant la découverte de la technique d'impression du son sur la pellicule, entrecoupées de schémas des divers appareils et des photos des inventeurs.
- Le sélénium et ses propriétés.
- Le photophone, le photo-graphophone, la triode
- *« Le cinéma parlant : le procédé de Georges Mendel » - 3'33*
	- Le cinémato-gramo-théâtre
	- Le système de synchronisation par comparaison des vitesses
	- Quelques scènes mimées, dont la Marseillaise

La durée modérée de ces films et la densité des informations qu'ils contiennent permettent de nombreuses utilisations, en particulier en production d'écrits :

 Recherche documentaire sur l'un des personnages cités et réalisation d'une fiche biographique : nom, prénom, dates, photo, ses inventions, un ou plusieurs évènements contemporains. Les fiches ainsi réalisées pourront être intégrées à la frise historique de la classe. Exemple de fiche biographique :

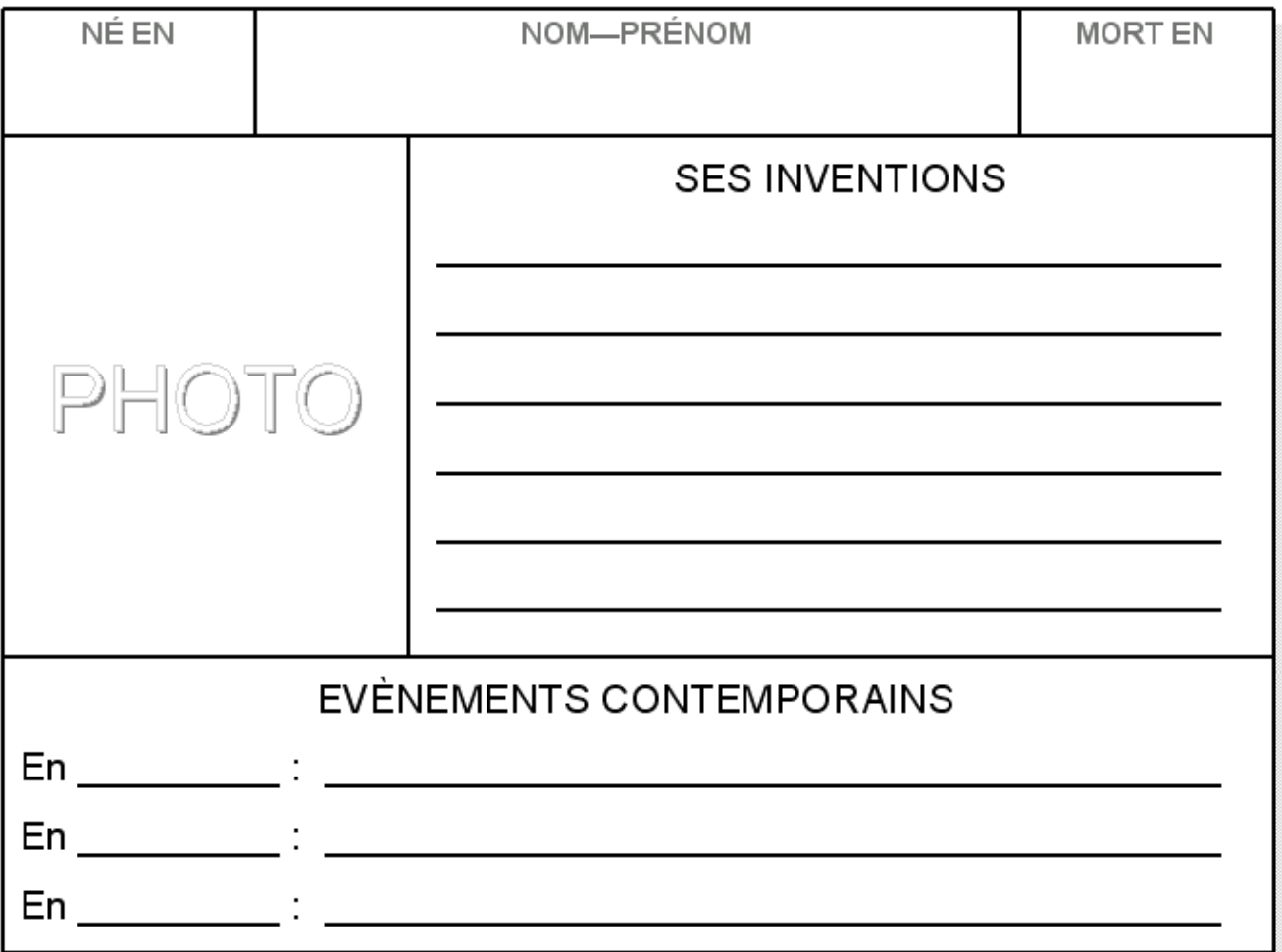

- Ecriture d'un article résumant le contenu de l'un des films. L'élève revisionne le film sur l'ordinateur tout en écrivant son résumé dans un traitement de texte. Les articles ainsi réalisés peuvent être intégrés dans un album sur le cinéma.
- Réalisation d'un quizz, sous la forme d'un QCM illustré. Par exemple avec le logiciel QCM-Editeur, disponible sur cette page : <http://primatice.net/index.php?rub=Article&a=35>
- Réalisation d'un jeu de cartes associant un inventeur à son invention, comme celui présenté dans les deux pages suivantes. Deux utilisations sont possibles :
	- o Imprimez les deux pages sur une même feuille, recto-verso, plastifiez puis découpez. Chaque joueur à tour de rôle présente une carte à son adversaire, tandis qu'il peut voir face à lui la solution. L'autre doit découvrir l'inventeur ou bien l'invention.
	- o Imprimez les deux pages sur deux feuilles différentes, plastifiez puis découpez. Il s'agit de regrouper les familles « inventeur-invention »
	- o Les cartes peuvent aussi être affichées sur une frise temporelle de l'histoire du cinéma.

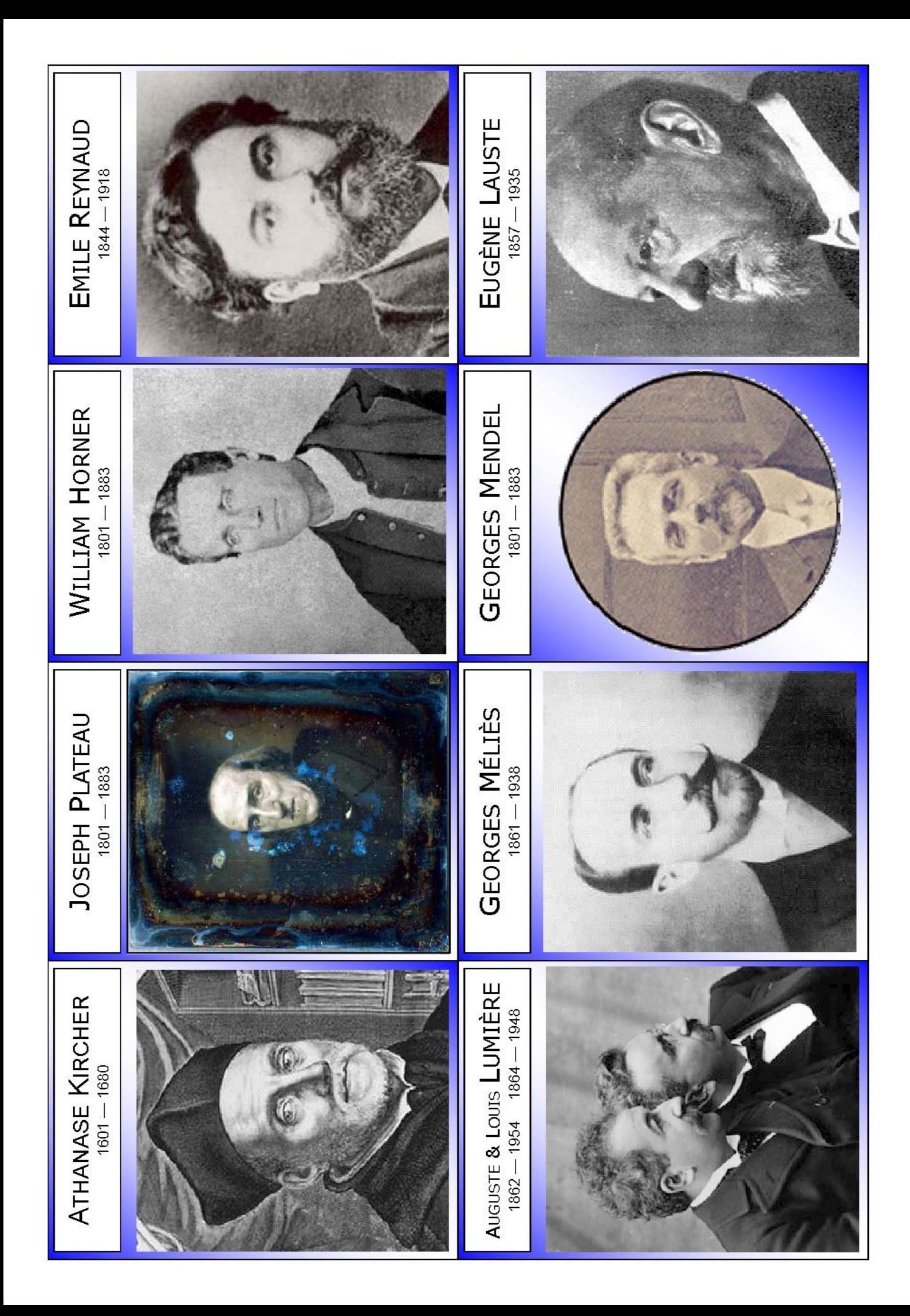

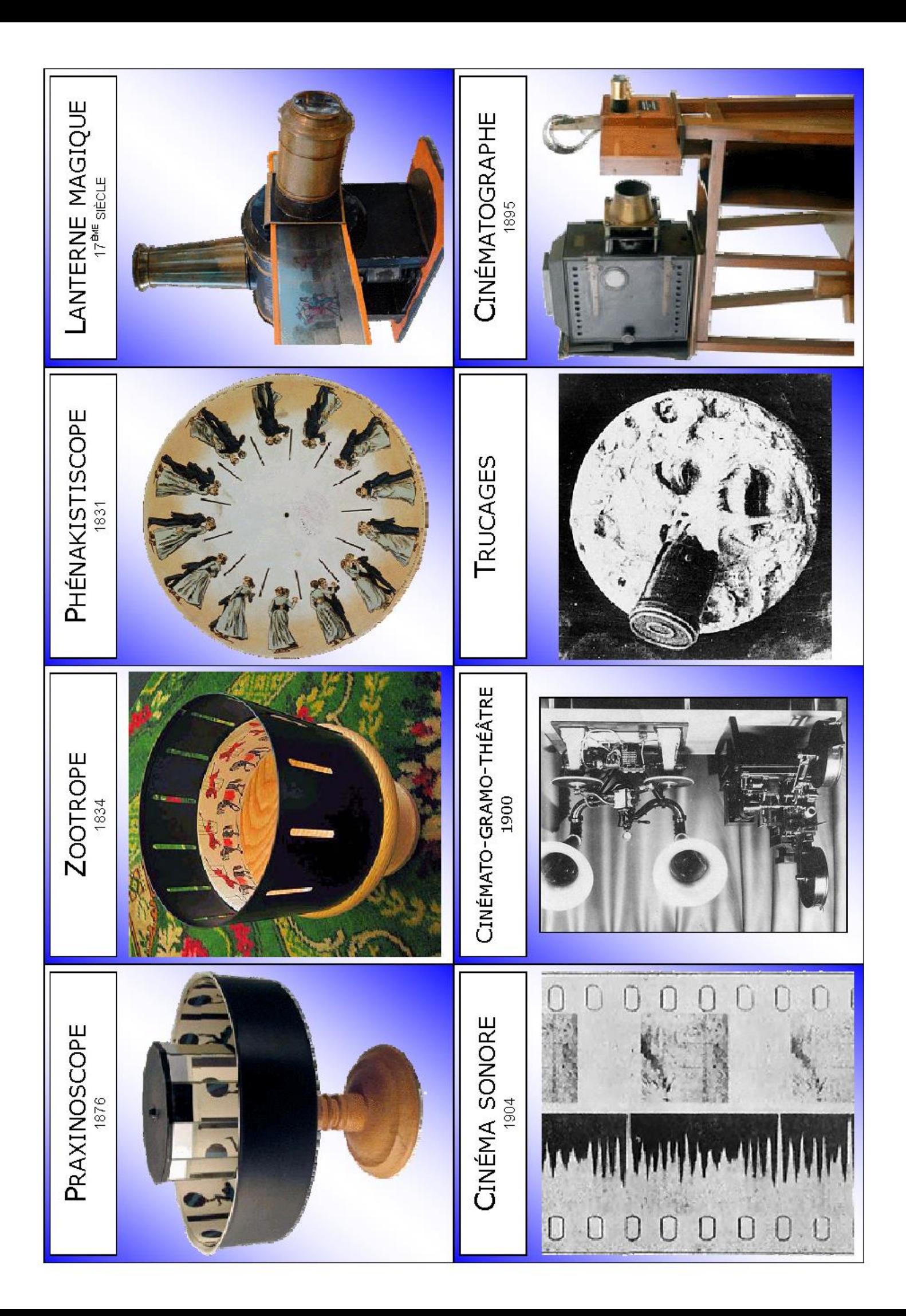

#### **Le thaumatrope**

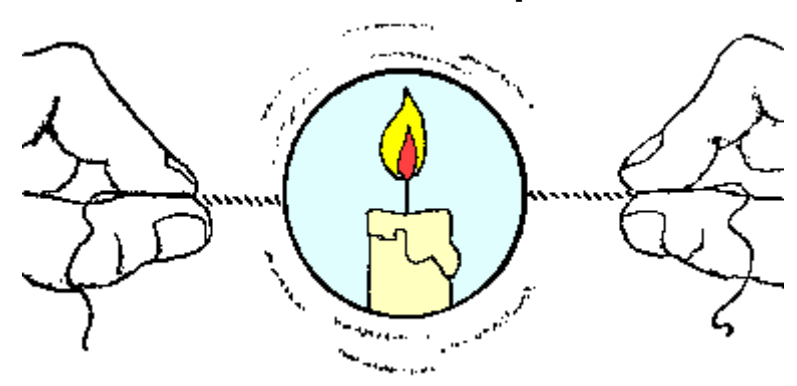

Le thaumatrope est l'un des ancêtres du cinéma. Son nom vient du grec et signifie : "roue à miracle". Il s'agit d'un disque ayant un dessin différent sur chaque face. En le faisant tourner rapidement, les deux dessins se superposent créant une illusion de mouvement. Tout comme au cinéma, cet effet est possible grâce à la persistance rétinienne.

#### Notions cinématographiques abordées :

- Découvrir un ancêtre du dessin animé
- Comprendre comment le mouvement donne vie aux images
- Comprendre le principe des films
- Compétences disciplinaires associées :
	- Géométrie : le cercle, le disque.
	- Lecture : le mode d'emploi (texte explicatif)
	- Sciences expérimentales :
		- o le corps humain : fonctionnement de l'œil
		- o objets techniques : transmission du mouvement
	- Histoire (à l'aide de la frise)
	- Arts visuels : dessin, expression et création.

#### Matériel à prévoir :

- Une feuille de papier
- Un carré de carton épais de 10 cm de côté.
- Un compas, de la colle, une règle, de quoi colorier.
- 2 élastiques
- Une plastifieuse si vous en possédez une.

#### Réalisation :

- Dessiner à l'aide du compas 2 cercles de 4 cm de rayon sur la feuille de papier et 1 cercle de 4 cm de rayon sur le carton.
- Faire deux dessins complémentaires sur chaque cercle de papier. Exemple : un papillon sur une face et une fleur sur l'autre. Le choix des dessins peut faire l'objet d'une recherche préalable.
- Colorier, puis découper les cercles.
- Coller les disques dessinés de chaque côté du disque en carton, en veillant bien à les inverser. Vous pouvez vous passer du disque de carton si vous possédez une plastifieuse.
- A l'aide d'une perforatrice pour classeur, percez un trou de chaque côté du disque.
- Glisser un élastique dans chaque trou.
- Faites tourner le disque entre les doigts à l'aide de l'élastique, puis lâchez-le.

#### Quelques exemples (voir page suivante):

- L'oiseau dans la cage
- L'ourson et la fleur
- Le papillon butineur.

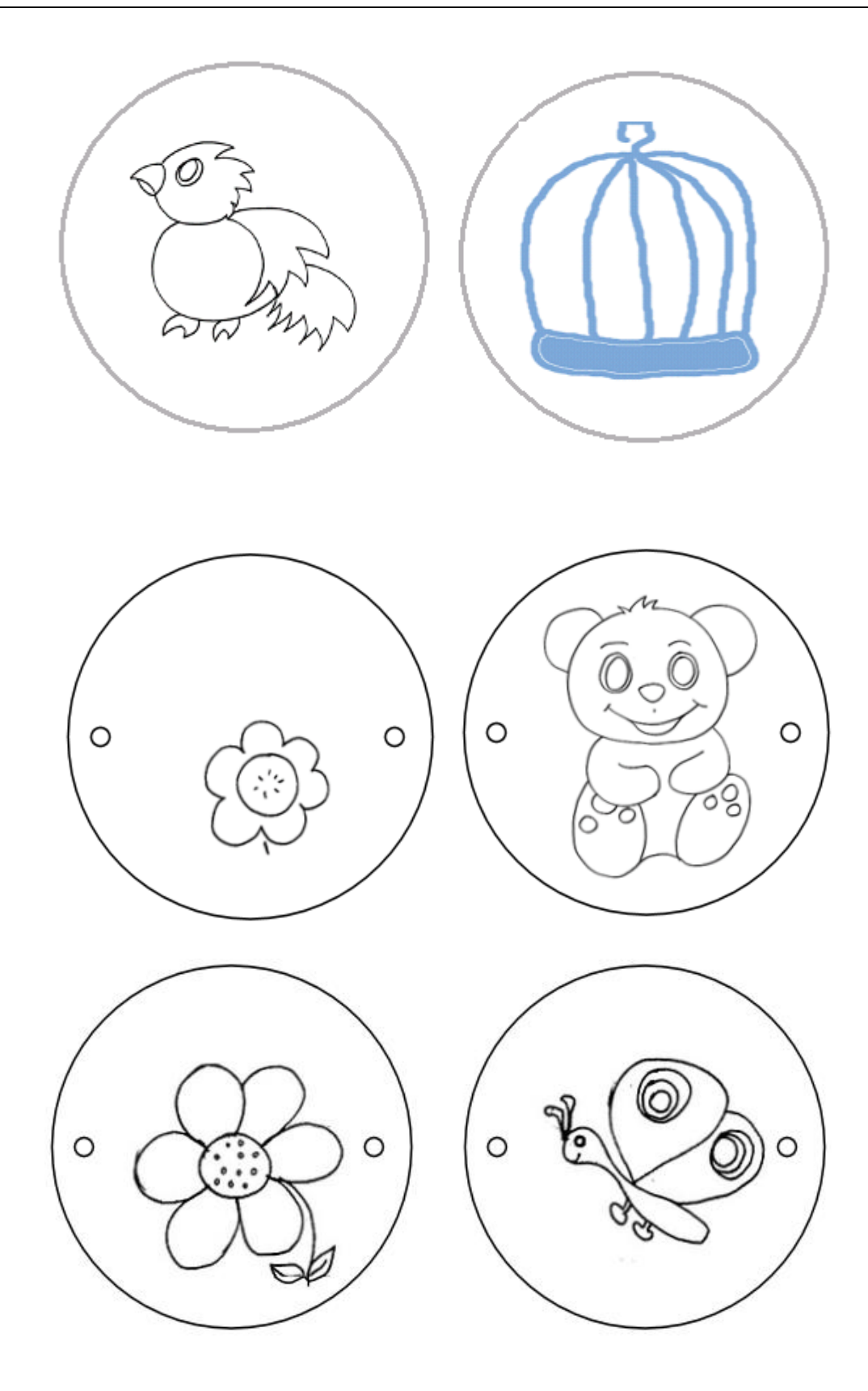

## Le phénakistiscope

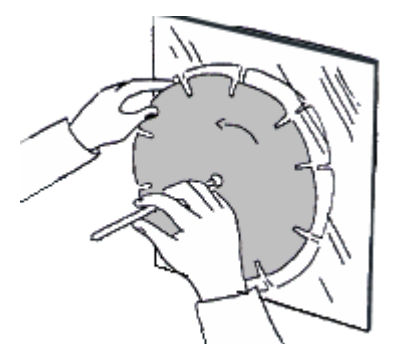

Alors que les animations du thaumatrope ne comportaient que 2 images, le phénakistiscope permet de représenter des scènes plus longues, de 10 à 20 images environ. Il nécessite un miroir pour refléter les vues que l'on observe à travers les fentes découpées dans le disque.

il existe une variante du phénakistiscope utilisant deux disque fixés sur le même axe, ce qui dispense de l'usage du miroir.

Notions cinématographiques abordées :

- Découvrir un ancêtre du dessin animé
- Comprendre le principe des films

Compétences disciplinaires associées :

- Géométrie : le cercle, le disque.
- Lecture : le mode d'emploi (texte explicatif)
- Sciences expérimentales :
	- o le corps humain : fonctionnement de l'œil
		- o objets techniques : transmission du mouvement
- Histoire (à l'aide de la frise)
- Arts visuels : dessin, expression et création.

#### Matériel à prévoir :

- Du carton fort, une baguette de bois de section carrée de 1 cm de côté.
- Une punaise, une paire de ciseaux, un miroir pour l'utilisation.

#### Réalisation :

La disposition circulaire des images du phénakistiscope rend leur dessin assez compliqué. On peut donc réserver cette recherche au zootrope, qui présente une disposition linéaire, et se contenter de disques tout prêts pour le phénakistiscope (modèles page suivante)

- Contre-coller la feuille représentant le disque sur du papier canson noir.
- Plastifier si l'on dispose de l'appareil.
- Découper le disque, puis tailler les fentes
- Fixer à l'extrémité de la baguette avec la punaise, sans trop serrer. Si besoin, intercaler une rondelle de bouchon entre la baguette et le disque pour éviter les frottements.

Quelques exemples (voir pages suivantes):

Lucky Luke 1 - Lucky Luke 2 - Le poulpe - Les escaliers - Le thé

Liens externes :

 Vous trouverez sur cette page <http://www.fousdanim.org/defis/09/> de nombreux exemples animés de phénakistiscopes.

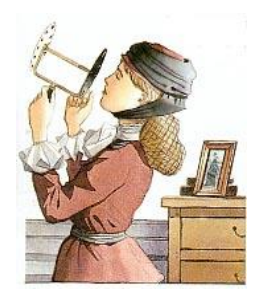

## Lucky-Luke n° 1

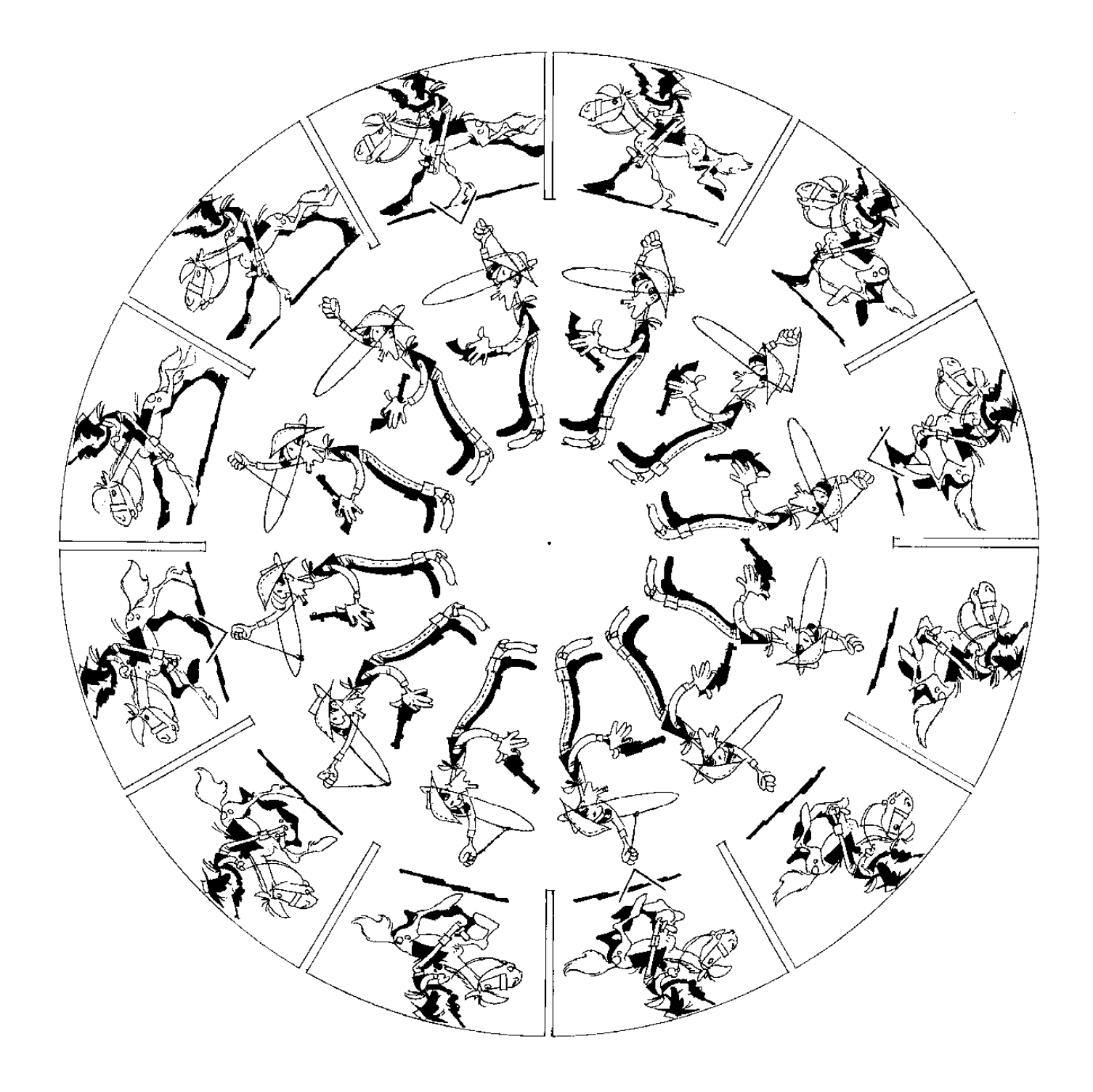

## Lucky-Luke n° 2

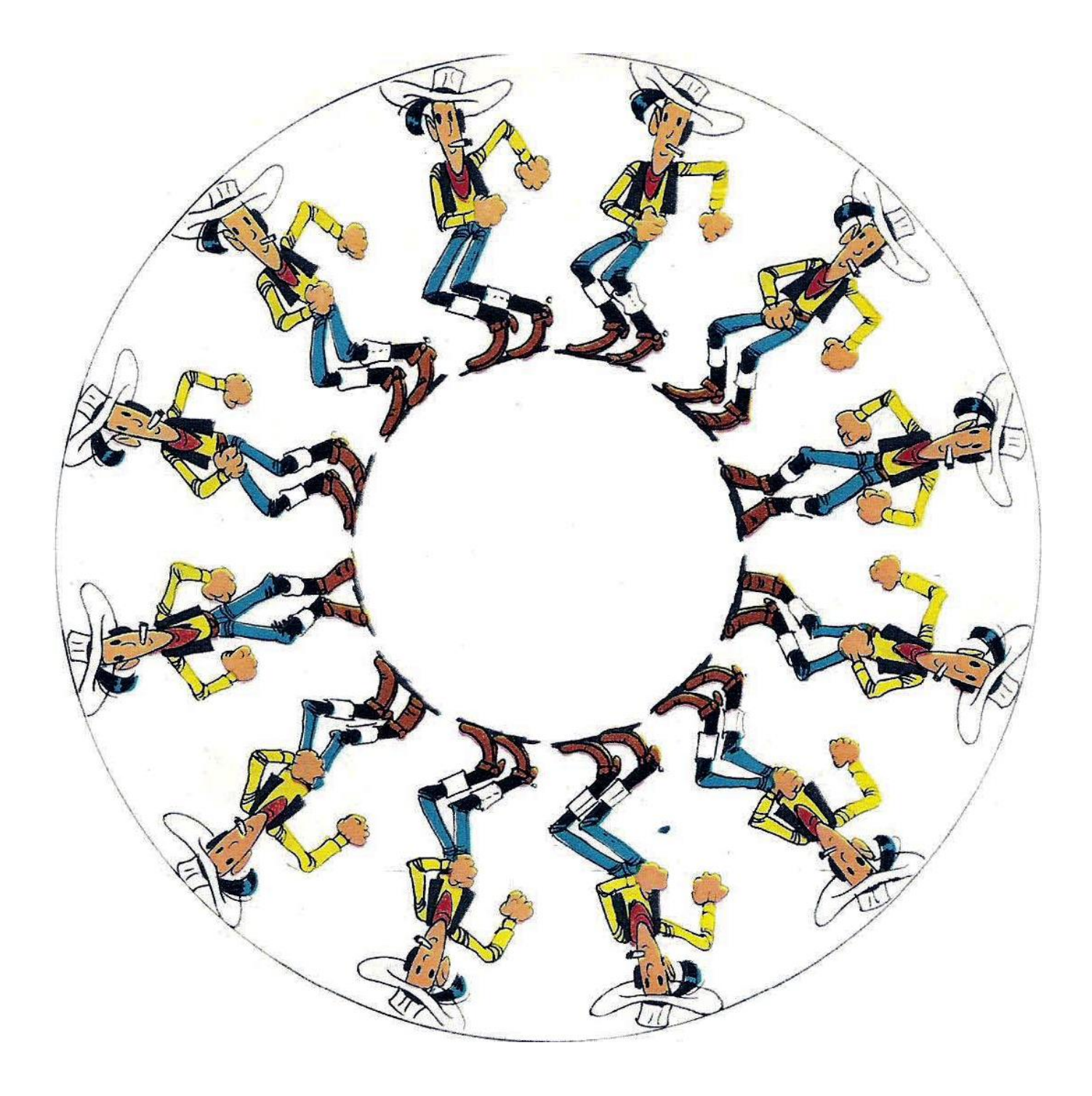

## Le poulpe

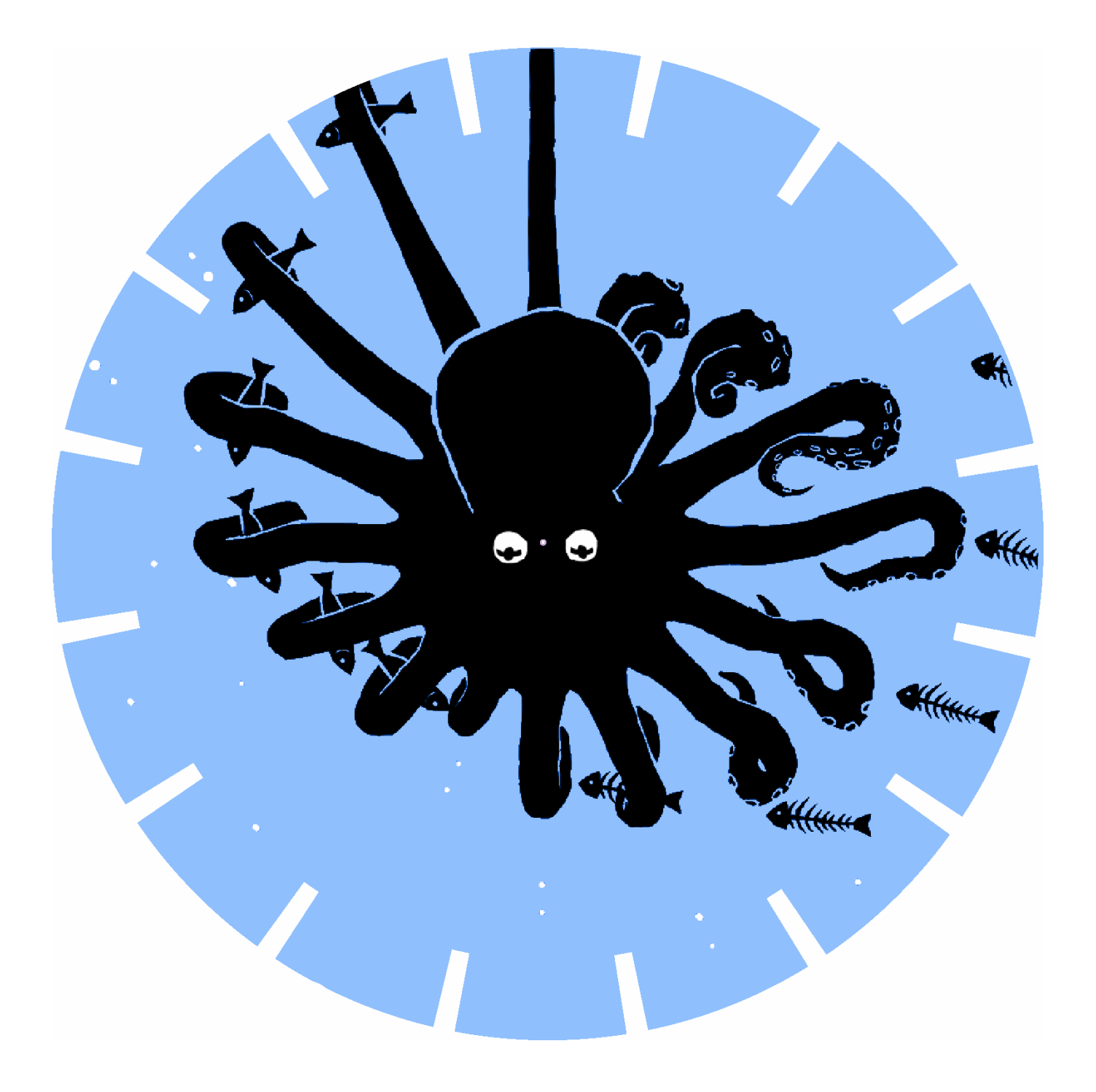

## Les escaliers

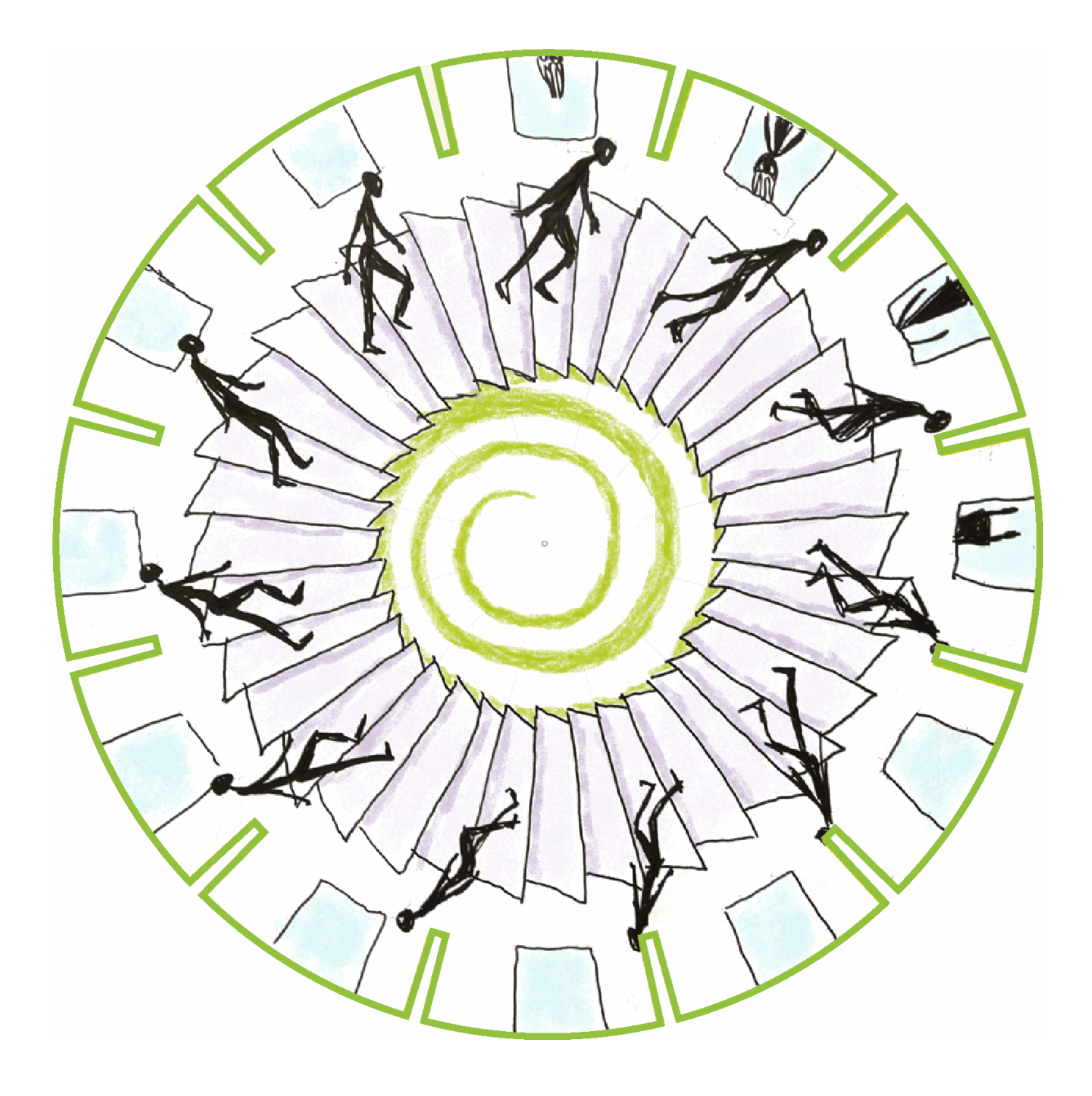

Le thé

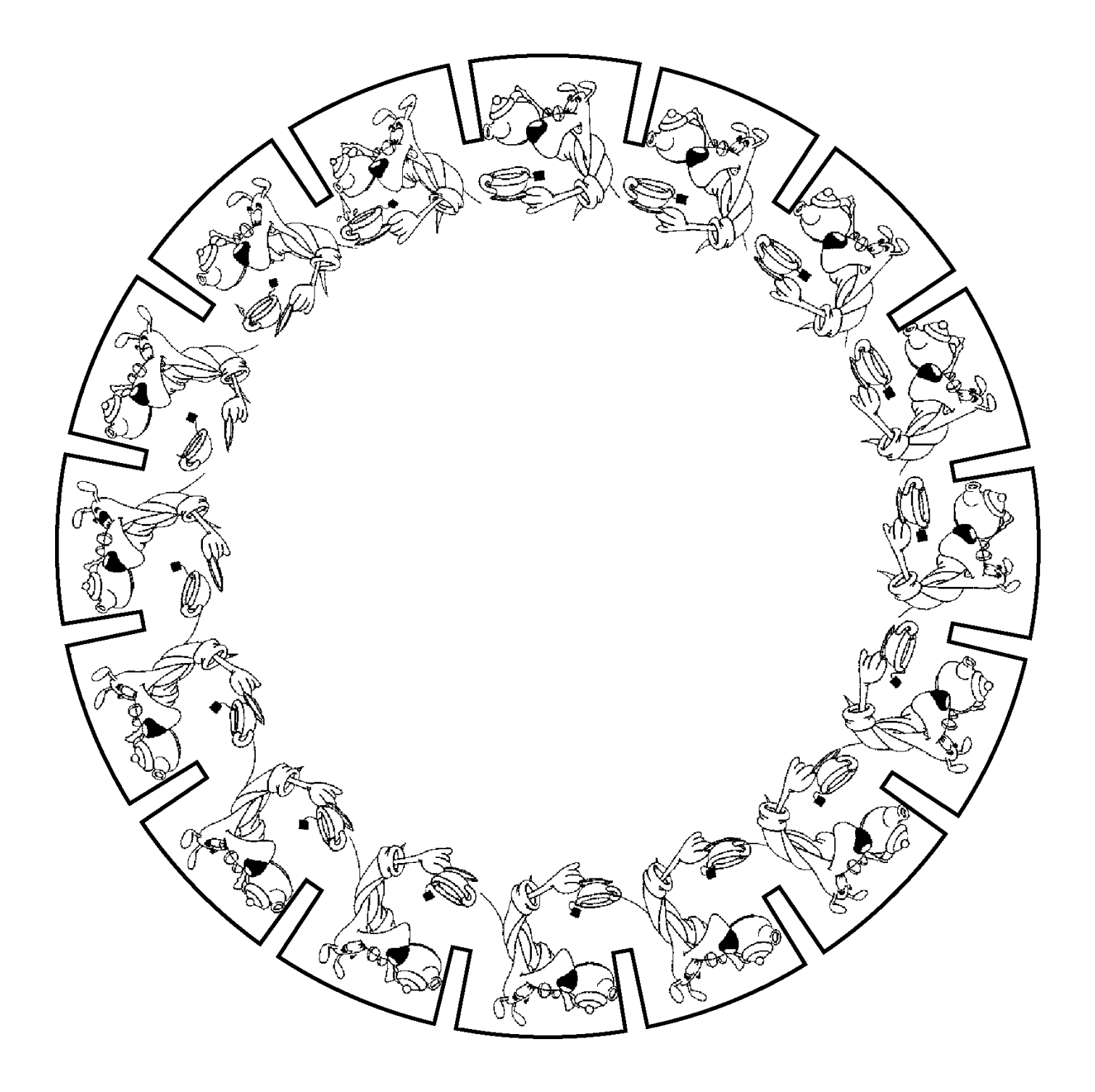

#### Le zootrope Modèle élève

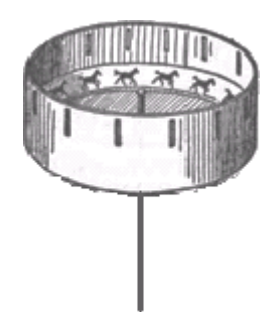

Le zootrope est une amélioration du phénakistiscope permettant à plusieurs personnes de visionner la scène simultanément. Les images étant disposées de façon linéaire sur une bande circulaire, la compréhension de l'animation est facilitée et sa réalisation simplifiée.

Les premières animations développées avec cet appareil mettaient en scène des animaux, d'où le nom de zootrope.

Dans l'une de ses améliorations, le praxinoscope, les fentes disposées sur le pourtour ont été remplacées par un jeu de miroirs disposés au centre qui facilite l'observation.

Notions cinématographiques abordées :

- Découvrir un ancêtre du dessin animé
- Comprendre comment le mouvement donne vie aux images
- Comprendre le principe des films

Compétences disciplinaires associées :

- Lecture : le mode d'emploi (texte explicatif)
- Sciences expérimentales :
	- o le corps humain : fonctionnement de l'œil
	- o objets techniques : transmission du mouvement
- Histoire (à l'aide de la frise)
- Arts visuels : dessin, expression et création.

#### Matériel à prévoir :

- Une boîte à fromage
- 2 bandes de dessins à assembler (voir fiche page suivante)
- Un cure-dent, ciseaux, scotch, crayon, bouchon de liège.

#### Réalisation :

Les instructions sont détaillées sur la fiche technique.

## CONSTRUIS UN ZOOTROPE

#### MATERIEL

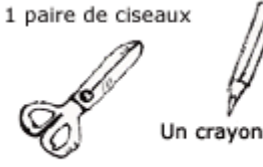

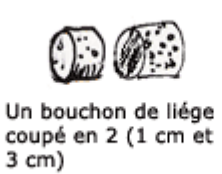

Un cure dent

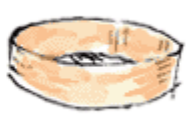

Une boite à fromage

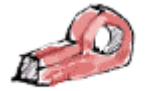

2 bandes de dessins collées ensemble.

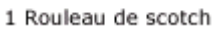

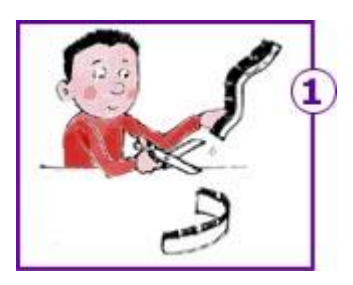

Découpe les bandes que tu auras imprimées le long des traits noirs.

Évide les zones hachurées.

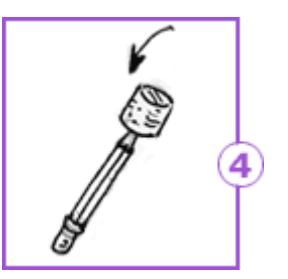

Fixe un morceau de bouchon (le plus grand) au bout du crayon.

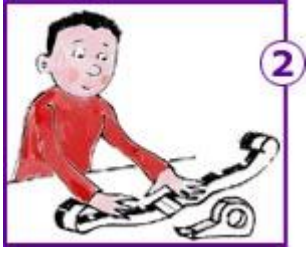

Scotche les bandes en plaçant le point noir sur le point noir.

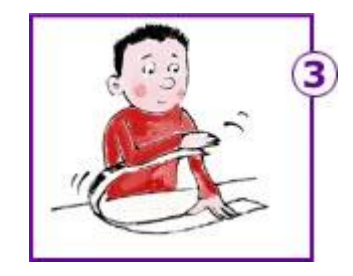

Prends la bande du coté des dessins à compléter.

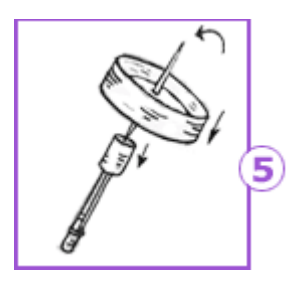

Transperce le centre de la boite avec le cure-dent et plante le dans le bouchon.

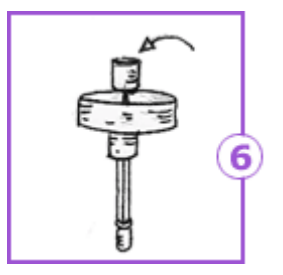

Plante l'autre morceau debouchon sur le cure-dent, sans trop serrer.

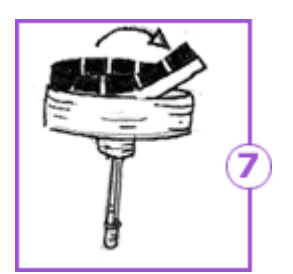

Mets la bande de dessins dans le couvercle. Place à l'intérieur le côté que tu veux regarder bouger.

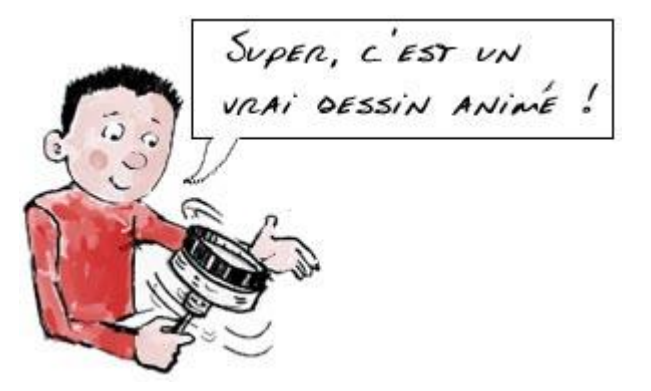

**INSTRUCTIONS** 

## Exemple de scène pour le zootrope

 $\chi^2$ 

Découper puis assembler les deux parties

## Scène pour le zootrope

à construire soi-même

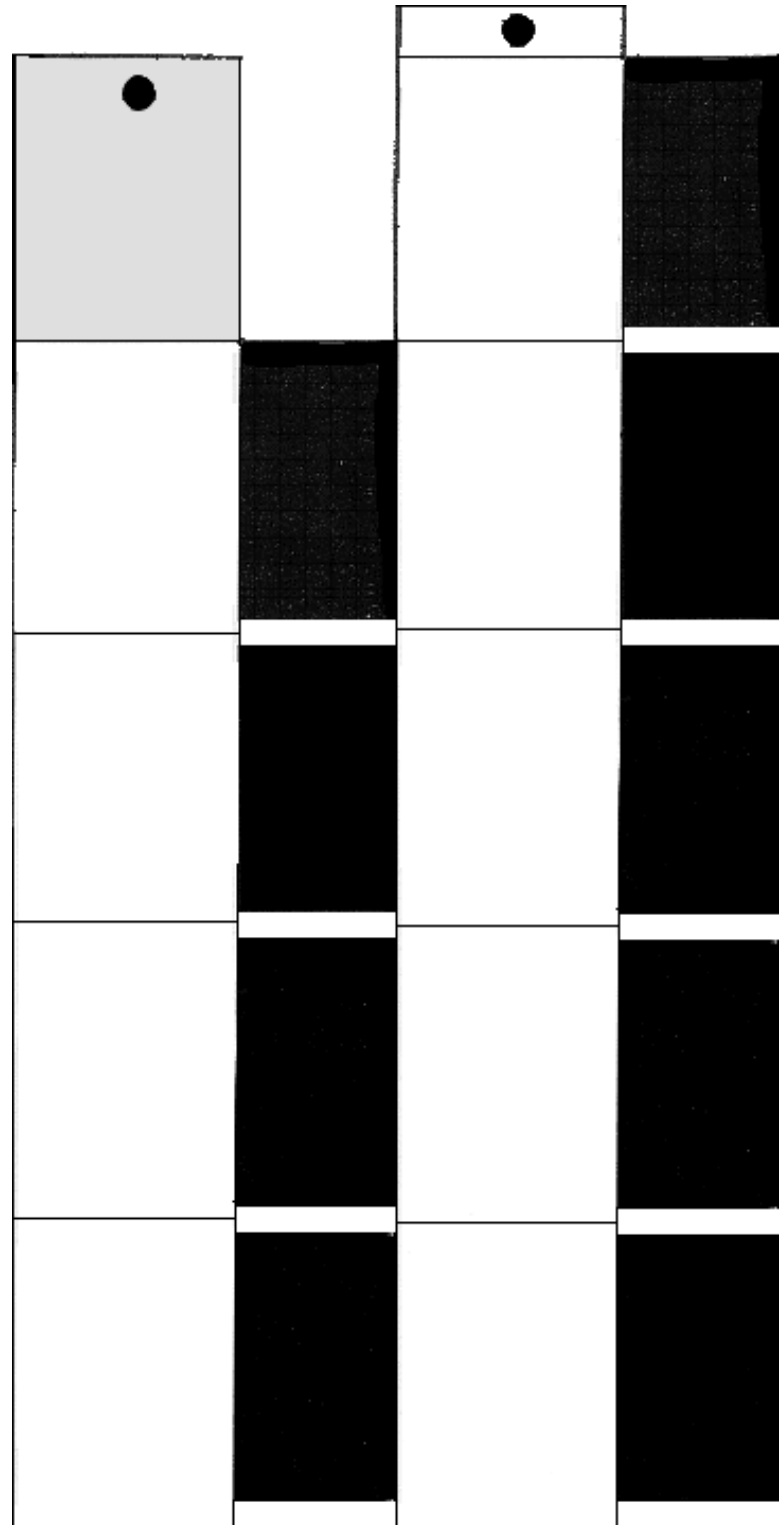

#### Le zootrope

Modèle collectif pour la classe

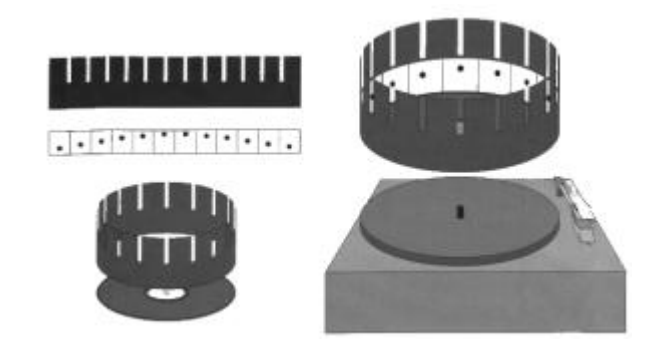

La construction d'un modèle collectif permet de recentrer le travail des élèves sur l'élaboration des scènes animées et d'aborder les notions de vitesse et de durée.

Notions cinématographiques abordées :

- Découvrir un ancêtre du dessin animé
- Comprendre comment le mouvement donne vie aux images
- Comprendre le principe des films

Compétences disciplinaires associées :

- Mathématiques : tracés géométriques, mesures, calculs sur les durées
- Histoire (à l'aide de la frise)
	- Arts visuels : dessin, expression et création.

Matériel à prévoir :

- Un électrophone multi-vitesses (33, 45 et 78 tours)
- Un disque vinyle usagé.
- Une feuille de bristol noir, format raisin (50x65cm) pour la couronne.
- Une feuille de canson blanc, format raisin, pour le dessin des scènes.
- De la colle forte, crayon, règle, ciseaux.

#### Réalisation :

Découper une bande de bristol noir selon le plan ci-dessous.

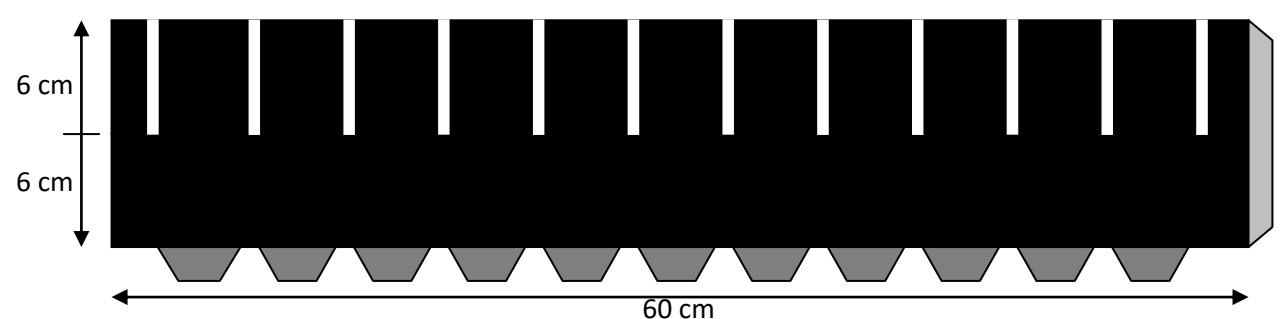

Les 12 fentes de 5 mm de large sont espacées de 5 cm.

Une fois la couronne collée, replier les languettes du bas et coller le tout sur le disque, en prenant soin de bien centrer (le diamètre de la couronne est de 19,1 cm)

- Pour les scènes, découpez des bandes de papier blanc de 60 x 6 cm, et partagez-les en 12 cases de 5 cm de large.
- Pour voir une scène, il suffit de glisser la bande dans la couronne en la plaquant contre le bord intérieur, puis de lancer le tourne-disque

#### Prolongements :

- Exemples de recherches mathématiques possibles :
	- o Calculer le nombre d'images par seconde en fonction de la vitesse du tourne-disque.
	- o Calculer la durée totale d'une scène, en fonction de la vitesse du tourne-disque.
	- o A 15 images par seconde, combien faut-il d'images pour réaliser un film d'1 minute, d'1 heure, de 2 heures ?
- Arts visuels :
	- o Décomposition du mouvement d'un personnage, schéma corporel

### Le Praxinoscope

Modèle collectif pour la classe

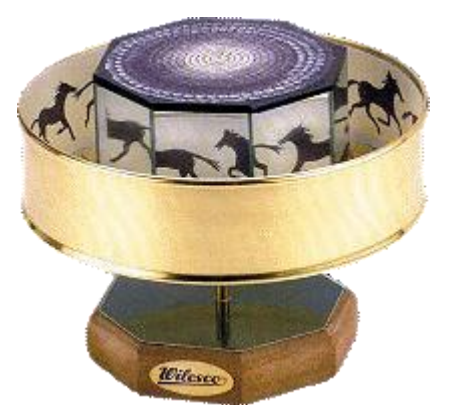

Le praxinoscope est une amélioration du zootrope dans lequel les fentes de la couronne ont été remplacées par un jeu de miroirs disposés au centre.

Sa construction est similaire à celle du zootrope, à quelques détails près :

- La couronne est dépourvue de fentes.
- Il faut ajouter la pièce centrale comme suit :

Matériel supplémentaire :

- Carton rigide
- Miroir adhésif à découper (150x60cm pour 9,90€, chez bonprix)

Plan de montage :

Tracer, découper et assembler dans le carton les pièces suivantes (mesures en mm):

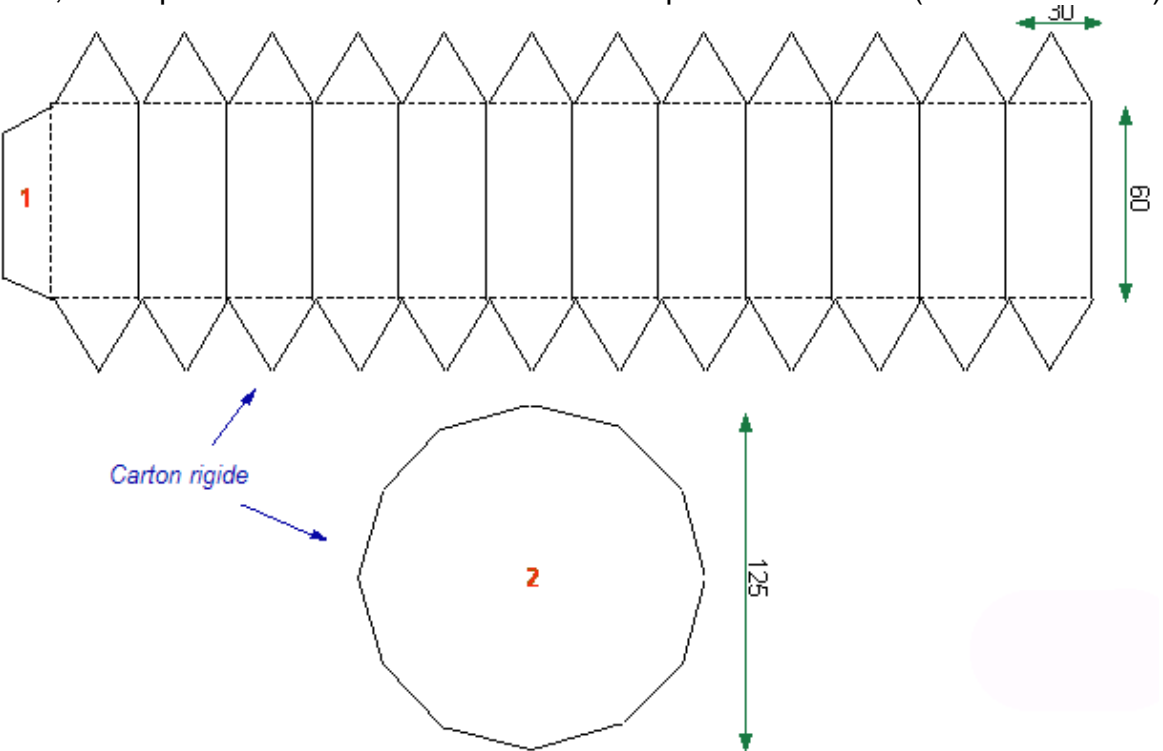

- Découper 12 miroirs de 60x30 mm et les coller sur les faces du dodécaèdre.
- Coller l'ensemble sur le disque vinyle, en prenant soin de bien le centrer.

## Le flip-book ou folioscope

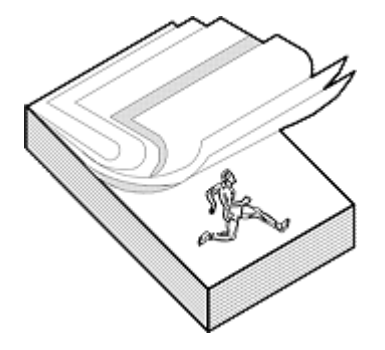

Le flip-book, ou livre-animé, est un autre outil permettant de comprendre le principe du cinéma, c'est à dire la décomposition d'un mouvement en une succession d'images fixes. Dans un premier temps, on pourra utiliser l'histoire fournie : "Kioubi à la neige". Par la suite, les élèves pourront réaliser leur propre animation.

Notions cinématographiques abordées :

- Découvrir un ancêtre du dessin animé
- Comprendre comment le mouvement donne vie aux images
- Comprendre le principe des films

Compétences disciplinaires associées :

Arts visuels : dessin, expression et création.

#### Matériel à prévoir :

- Ciseaux, agrafeuse, feutres (pour « Kioubi à la neige)
- Blocs de papier fin tout prêts (talons de billetterie par exemple), feutres noirs

#### Réalisation :

- Kioubi à la neige
	- o Colorier, découper puis assembler les feuilles à l'aide de l'agrafeuse.
	- o Massicoter le bord pour égaliser les pages et faciliter l'effeuillage
- Recherche libre
	- o Commencer par réfléchir sur le personnage ou la scène à dessiner. Se limiter à un personnage, un objet, ou bien un personnage et un objet. Quelques exemples :
		- L'arbre qui perd ses feuilles
		- Une voiture qui avance
	- o Commencer par dessiner sur la dernière feuille du bloc.
	- o Replier les feuilles l'une après l'autre et dessiner les différentes étapes de l'animation. Le papier fin permet de voir l'image précédente par transparence, ce qui facilite la décomposition du mouvement.

#### Prolongements :

- Etude et décomposition du mouvement avec un appareil-photo numérique :
	- o La plupart des appareils photo numériques permettent la prise de vue en rafale. L'examen des images obtenues permet de décomposer des mouvements tels que la marche ou la course.
	- o Si l'appareil ne dispose pas du mode « prise en rafale », le même travail peut être effectué avec une vidéo en la visionnant image par image.

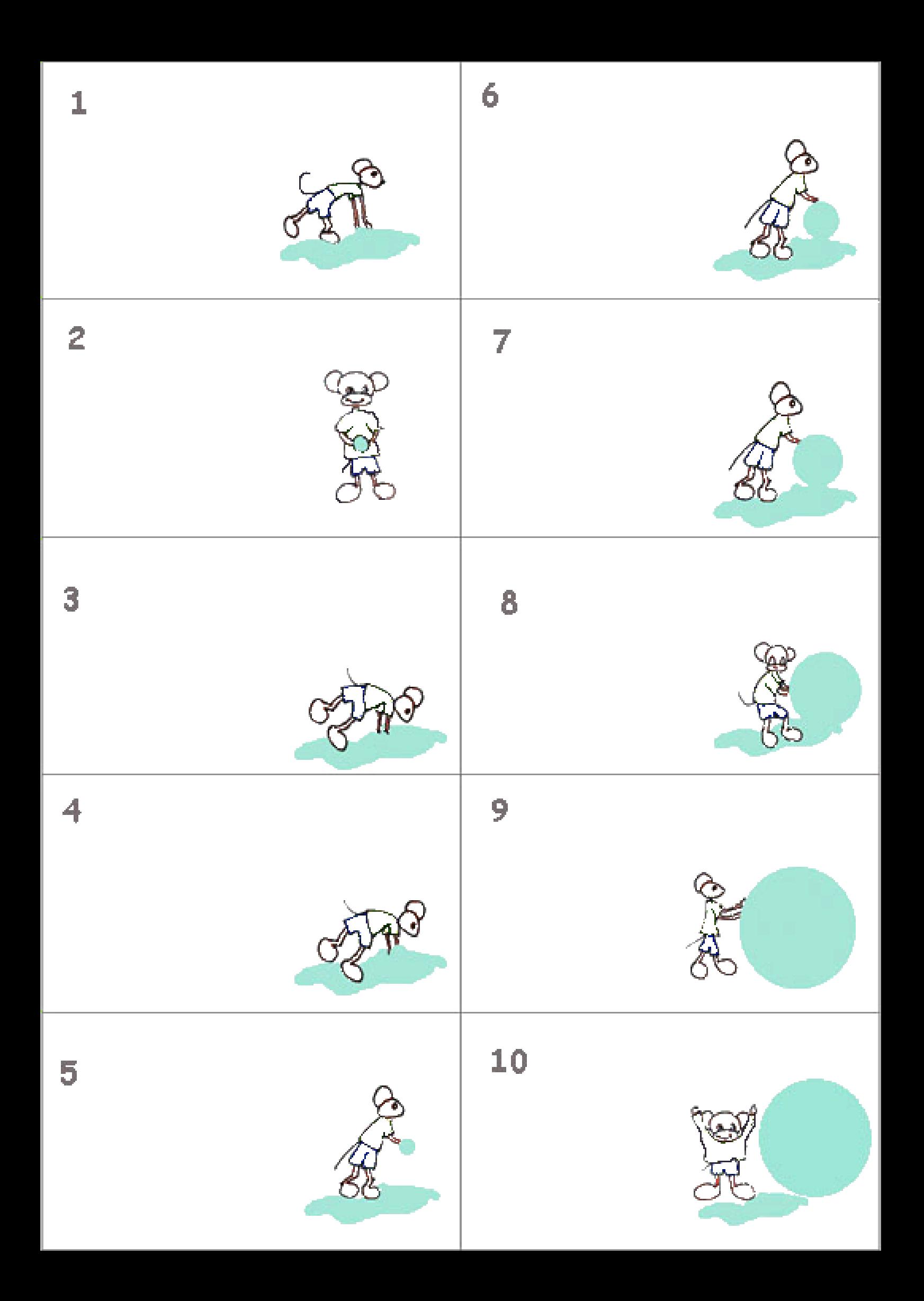

Le cinéma d'animation à l'école primaire

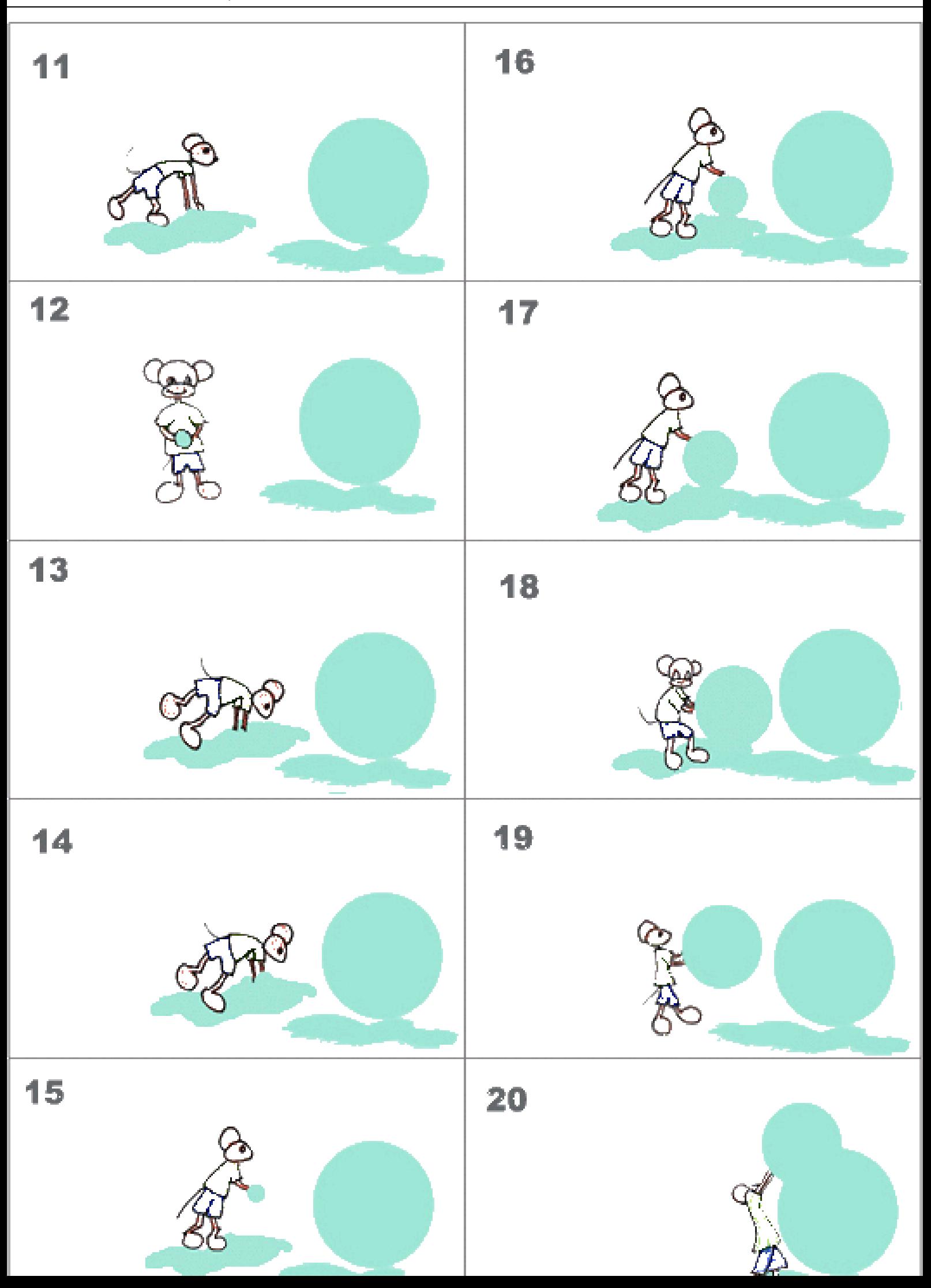

Le cinéma d'animation à l'école primaire

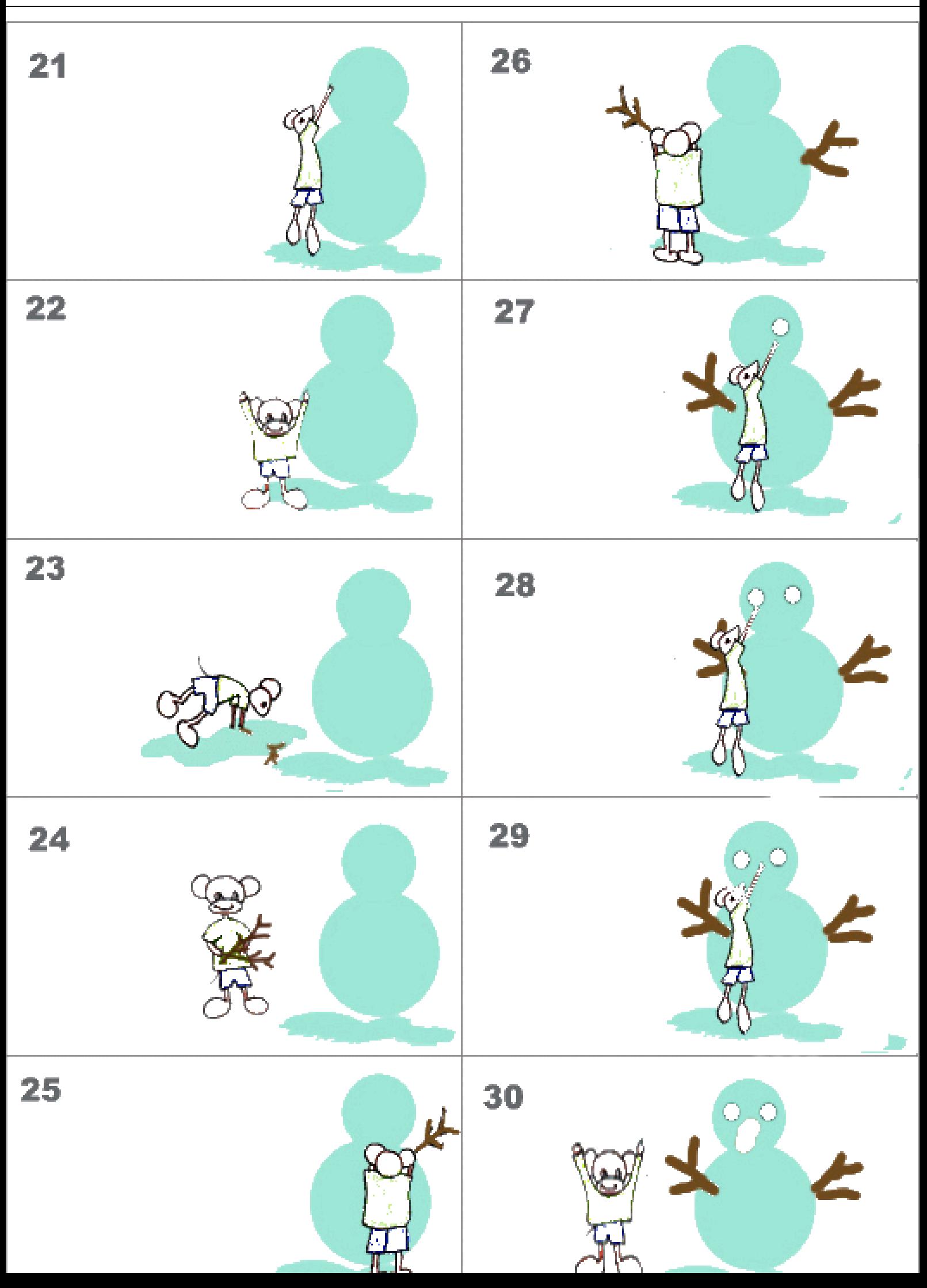

## La persistance rétinienne

![](_page_33_Picture_1.jpeg)

« Si l'œil qui regarde l'étoile se tourne rapidement de la partie opposée, il lui semblera que cette étoile se compose en une ligne courbe enflammée. Et cela arrive parce que l'œil réserve, pendant un certain espace, la similitude de la chose qui brille et parce que cette impression de l'éclat de l'étoile persiste plus longtemps dans la pupille que n'a fait le temps de son mouvement. » Léonard De Vinci.

Notions cinématographiques abordées :

- Comprendre les mécanismes de l'œil qui permettent de voir le mouvement à partir d'images fixes.
- Sciences : étude de l'œil et de la vue

Histoire : replacer ces découvertes et leurs auteurs sur la frise historique.

#### Historique :

 Le phénomène de persistance rétinienne fut observé par Léonard de Vinci à l'époque de la Renaissance, mais ce fut le chimiste et physicien britannique **Michael Faraday** (1791-1867) qui le démontra en 1825. Ce phénomène essentiel de l'organisme nous permet de faire d'une succession d'images un mouvement fluide. Lorsque nous regardons un objet, l'image s'imprime sur la **rétine**, « écran » sensible à la lumière qui tapisse le fond de l'œil. Chaque image captée par la rétine **met une fraction de seconde à disparaître**. 1/16ème de seconde environ. C'est la persistance rétinienne.

#### Anatomie de l'oeil :

- La rétine est tapissée d'environ 150 millions de récepteurs photosensibles: les **cônes** et les **bâtonnets** (hauteur d'environ 50 µm et diamètre de l'ordre de 1 à 3 µm). Elle comporte de 5 à 7 millions de cônes dans l'aire centrale correspondant à la fovéa.
- Les bâtonnets assurent la vision « incolore », c'est à dire captent la lumière, et les cônes la vision des couleurs. Il existe trois types de cônes, sensibles soit au bleu, au vert ou au rouge.

![](_page_33_Figure_12.jpeg)

 Le « point aveugle », endroit où le nerf optique se raccorde à la rétine, ne capte pas d'image. Il peut être mis en évidence grâce à une expérience amusante. Placez la feuille devant vous, avec le rond dans l'axe de l'œil gauche, puis fermez l'œil droit. Tout en continuant à fixer le rond de l'œil gauche, éloignez ou rapprochez la feuille, jusqu'à constater la disparition de la croix.

+ O

## Réaliser un film d'animation

![](_page_34_Picture_2.jpeg)

La dernière étape de ce projet consistera à réaliser un petit film d'animation, depuis la conception de l'histoire jusqu'à la projection du produit fini.

Compétences disciplinaires :

- Production d'écrit : le scénario du film.
- Arts visuels : réalisation des personnages et décors.

Compétences transversales :

TIC : domaines 1 et 3 du B2i

Déroulement :

- 1. Ecriture de l'histoire et du synopsis grâce au carnet (voir page suivante) Fixer des limites dans le nombre de décors et de personnages. Pour débuter, deux personnages et un décor suffisent amplement. Les élèves travaillent en binôme.
- 2. Analyse des propositions des élèves, en petits groupes ou bien collectivement.
	- Il s'agit de déterminer si la réalisation est possible en tenant compte du matériel disponible en classe.

Filmera t-on à plat, ou bien verticalement ?

La caméra doit-elle bouger ?

Un ou plusieurs plans ?

Ce peut être aussi l'occasion d'introduire de nouvelles idées ou techniques.

Exemple : comment faire passer un personnage à travers un mur ? En creusant une fente dans le décor par exemple.

3. Réalisation en arts visuels du décor et des personnages, en fonction de la technique choisie. Pour débuter, la pâte à modeler donne de bons résultats sans compliquer la réalisation des personnages.

On peut aussi utiliser des éléments de LEGO ou de dinette.

4. Tournage à l'aide du logiciel Stop-Anime.(voir fiche d'utilisation en annexe)

#### FILM D'ANIMATION

![](_page_35_Picture_36.jpeg)

#### **SCENARIMAGE**

Dessine les différents plans du film.

![](_page_36_Figure_3.jpeg)

Reproduire cette page autant de fois que nécessaire

## STOP-ANIME

![](_page_37_Picture_2.jpeg)

#### Caractéristiques générales :

**STOP-ANIME** est un logiciel d'animation utilisant une webcam. Il permet la prise de vues image par image, ainsi que quelques fonctions supplémentaires :

- Gestion des projets. On peut travailler facilement sur plusieurs films.
- Réglage des paramètres de la web-cam.
- Ajout, suppression, insertion d'images.
- Aperçu du décalage. Cette option qui affiche en transparence l'image du film et celle transmise par la webcam permet de régler facilement le décalage entre chaque prise de vue.
- Doublage d'une image : permet de rallonger artificiellement la durée du film.
- Aperçu du film à vitesse variable.
- Sauvegarde individuelle de toutes les images du film pour une utilisation ultérieure
- Enregistrement final avec choix de la vitesse et du codec vidéo.
- Enregistrement sonore synchronisé : permet d'enregistrer la bande son avec le micro de la webcam.
- Importation de la bande son à partir d'un fichier wave externe.
- Encodage du film dans les formats les plus courants, grâce à VirtualDub fourni avec Stop-Anime
- La présentation et les menus de STOP-ANIME ont été étudiés pour être facilement utilisables par des enfants d'âge scolaire.
- STOP-ANIME est un logiciel libre et gratuit que vous pouvez copier et installer autant de fois que vous le désirez, par exemple pour faire tourner plusieurs ateliers simultanément.
- Page dédiée : <http://primatice.net/index.php?rub=Article&a=42>

#### Utilisation :

Cette documentation développe uniquement l'aspect technique de la réalisation d'une animation avec STOP-ANIME.

Voici les différentes étapes la création d'une animation :

- 1. Installation matérielle.
	- Stop-anime fonctionne avec une webcam. N'importe quelle webcam du commerce fera l'affaire. Installez les pilotes logiciels de la webcam, puis fixez-la sur un pied pour appareil photo, ce qui vous permettra de l'orienter facilement.
	- La scène à filmer doit être bien éclairée. Utilisez un ou deux spots à pinces que vous décalerez par rapport à l'axe de la caméra, de manière à éviter les reflets.
- 2. Prises de vues
	- Réglez les paramètres de la webcam grâce au menu « Réglages », puis créez un nouveau projet
	- Les trois boutons principaux permettent d'ajouter, de doubler, et de supprimer une image.

![](_page_37_Picture_28.jpeg)

- L'image ajoutée se positionne automatiquement à la fin, mais vous pouvez aussi l'insérer entre deux images. Cliquez simplement sur l'image précédant la position de l'insertion avant d'ajouter la vue de la webcam. L'image sélectionnée est indiquée par un cadre noir.
- De la même façon, vous pouvez supprimer ou dupliquer n'importe quelle image en la sélectionnant avant de cliquer sur les boutons correspondants.

 Toutes vos manipulations sont automatiquement sauvegardées, c'est pourquoi il n'y a pas de bouton de « sauvegarde » dans Stop-Anime. Les images sont numérotées et enregistrées sans compression, au format BMP.

#### 3. Aperçu de la vidéo

- A tout moment, vous pouvez visionner un aperçu de la vidéo.
	- Le curseur de vitesse vous permet de régler le nombre d'images / seconde.
- 4. Création de la vidéo
	- L'étape suivante consiste à créer le fichier vidéo qui rassemblera toutes les prises de vues. Renseignez les dimensions de la vidéo ainsi que la vitesse de projection, en tenant compte des informations suivantes :
		- Une taille d'image supérieure à celle fournie par la webcam induira un flou lors de l'agrandissement. Il vaut mieux agrandir lors de la projection.
		- $\geq$  La durée de la persistance rétinienne est de 1/16<sup>ème</sup> de seconde. Pour obtenir un mouvement fluide, il faut donc une vitesse de projection supérieure ou égale à 16 images/s.
		- Lors de la création du fichier vidéo, Stop-Anime va vous demander de choisir un format de compression. La compression réduit la taille du fichier, mais détériore l'image. Si vous avez suffisamment de place sur votre disque dur, choisissez « Images non compressées » pour garder la qualité optimale. Une fois le film terminé, vous pourrez le convertir dans un format plus adapté : forte compression pour le web ou plus légère pour le stockage sur CD.

 Une fois le fichier créé, on peut le revoir à volonté en cliquant sur ce bouton 5. Réalisation de la bande-son (optionnelle)

- Enregistrement direct, avec le micro de la webcam, un micro, ou une source externe branchée sur l'ordinateur. Le film est projeté lors de l'enregistrement pour faciliter la synchronisation du son et de l'image.
- Pour les réglages audio (choix de l'entrée, niveau) utilisez ce bouton qui lancera l'utilitaire de mixage de Windows.
- Il est aussi possible d'importer une bande-son préalablement enregistrée au format WAV, sans compression si possible afin de conserver la meilleure qualité audio. Veillez à ce que la bande-son soit de durée au moins égale à celle de la vidéo.
- Pour enregistrer une copie de la bande-son, utilisez ce bouton. Utilisé conjointement avec la fonction d'importation, il permet d'archiver et/ou de tester plusieurs bandes-son.
- 6. Mixage de la vidéo et du son (optionnel)
	- Si vous avez enregistré ou importé une bande-son, il faut maintenant mixer audio et vidéo pour obtenir le film du projet.
	- Il est possible à tout moment de revoir le film grâce à ce bouton.
	- Vous pouvez aussi archiver une copie du film
- 7. Exportation du film
	- Pour finir, il ne reste plus qu'à convertir le film au format qui conviendra le mieux à l'utilisation prévue. Si vous désirez le mettre en ligne sur Internet par exemple, il faudra réduire considérablement la taille du fichier.

Stop-Anime va lancer le logiciel VirtualDub et ouvrir votre film. Il vous restera à choisir les compressions utilisées pour la vidéo et l'audio :

- Vidéo : DivX et WMV donneront de bons résultats. Ils sont couramment utilisés et les internautes n'auront pas de problème pour lire votre film.
- $\triangleright$  Audio : utilisez le format Mp3
- Attention : vous ne pourrez choisir ces formats que si les codecs correspondants sont installés sur votre ordinateur. SI ce n'est pas le cas, on trouve sur Internet des packs de codecs prêts à l'installation. Le K-Lite Codec Pack, gratuit, fera très bien l'affaire.
- Pour finir, utilisez la fonction « Save AVI » du menu Fichier de VirtualDub.

![](_page_38_Picture_26.jpeg)

8?8

![](_page_38_Picture_27.jpeg)

![](_page_38_Picture_28.jpeg)

![](_page_38_Picture_29.jpeg)

![](_page_38_Picture_30.jpeg)

![](_page_38_Picture_31.jpeg)

#### Références et documentation

- Petit à petit le cinéma, DVD publié par le SCEREN [http://www.artsculture.education.fr/cinema/petit/petit\\_sommaire.asp](http://www.artsculture.education.fr/cinema/petit/petit_sommaire.asp)
- Les phénakistiscopes sur le site « Fous d'anime » <http://www.fousdanim.org/defis/09/>
- « Le hérisson dans le brouillard » [https://www.youtube.com/watch?v=sbW2wDklJ\\_o](https://www.youtube.com/watch?v=sbW2wDklJ_o)
- « Wallace & Gromit : Un mauvais pantalon » [http://www.dailymotion.com/video/x15b0fz\\_wallace-et-gromit-un-mauvais-pantalon\\_shortfilms](http://www.dailymotion.com/video/x15b0fz_wallace-et-gromit-un-mauvais-pantalon_shortfilms)
- « L'hôtel hanté » : [https://www.youtube.com/watch?v=mHi5TahA8Qk&feature=iv&src\\_vid=aTE8gXCb\\_og&annotatio](https://www.youtube.com/watch?v=mHi5TahA8Qk&feature=iv&src_vid=aTE8gXCb_og&annotation_id=annotation_112690741) [n\\_id=annotation\\_112690741](https://www.youtube.com/watch?v=mHi5TahA8Qk&feature=iv&src_vid=aTE8gXCb_og&annotation_id=annotation_112690741)
- « Une étrange école » : <http://cerp-lechapus.net/videos/pdb/visu.php?f=etrangeecole>
- Une démonstration en ligne de la persistance rétinienne avec le phénakistiscope : <http://pagesperso-orange.fr/therese.eveilleau/pages/delices/cinema/phena8.html>
- Effet stroboscopique avec un tourne-disque : [http://pagesperso-orange.fr/therese.eveilleau/pages/delices/cinema/disque\\_45\\_33.html](http://pagesperso-orange.fr/therese.eveilleau/pages/delices/cinema/disque_45_33.html)
- Du thaumatrope au praxinoscope, historique : <http://praxinoscope.free.fr/historiqueA.html>
- « Naissance du cinéma » film documentaire de 2' 15, disponible sur [www.lesite.tv](http://www.lesite.tv/)
- « Louis Lumière » film documentaire de 6' 27, disponible sur [www.lesite.tv](http://www.lesite.tv/)
- « Histoire du cinéma parlant » film documentaire de 5'17, disponible sur [www.lesite.tv](http://www.lesite.tv/)
- « Georges Mendel » court-métrage documentaire de 3' 33, disponible sur [www.lesite.tv](http://www.lesite.tv/)
- « Georges Méliès, le père des trucages au cinéma » court-métrage documentaire de 6'20, disponible sur [www.lesite.tv](http://www.lesite.tv/)
- STOP-ANIME : <http://primatice.net/index.php?rub=Article&a=42>

#### Contenu du cédérom

- Films d'animation.
- Films documentaires.
- Le présent document.
- Stop-Anime et son manuel d'utilisation.